## Scientific Software Development

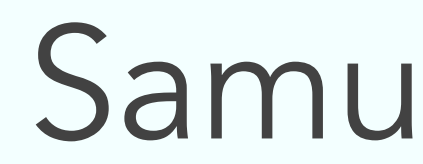

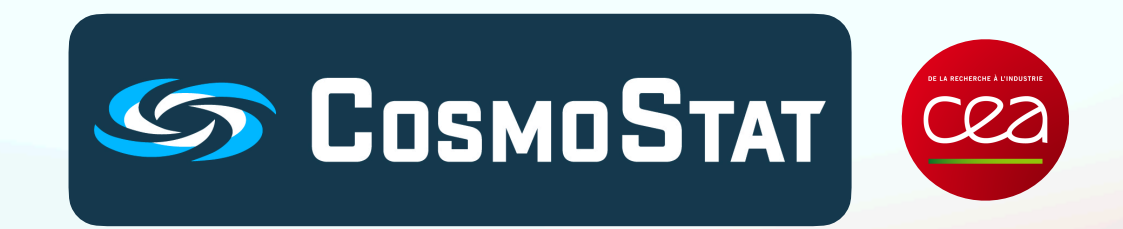

### [Samuel Farrens](https://sfarrens.github.io/)

ADA-X 19/09/2023 Hersonissos

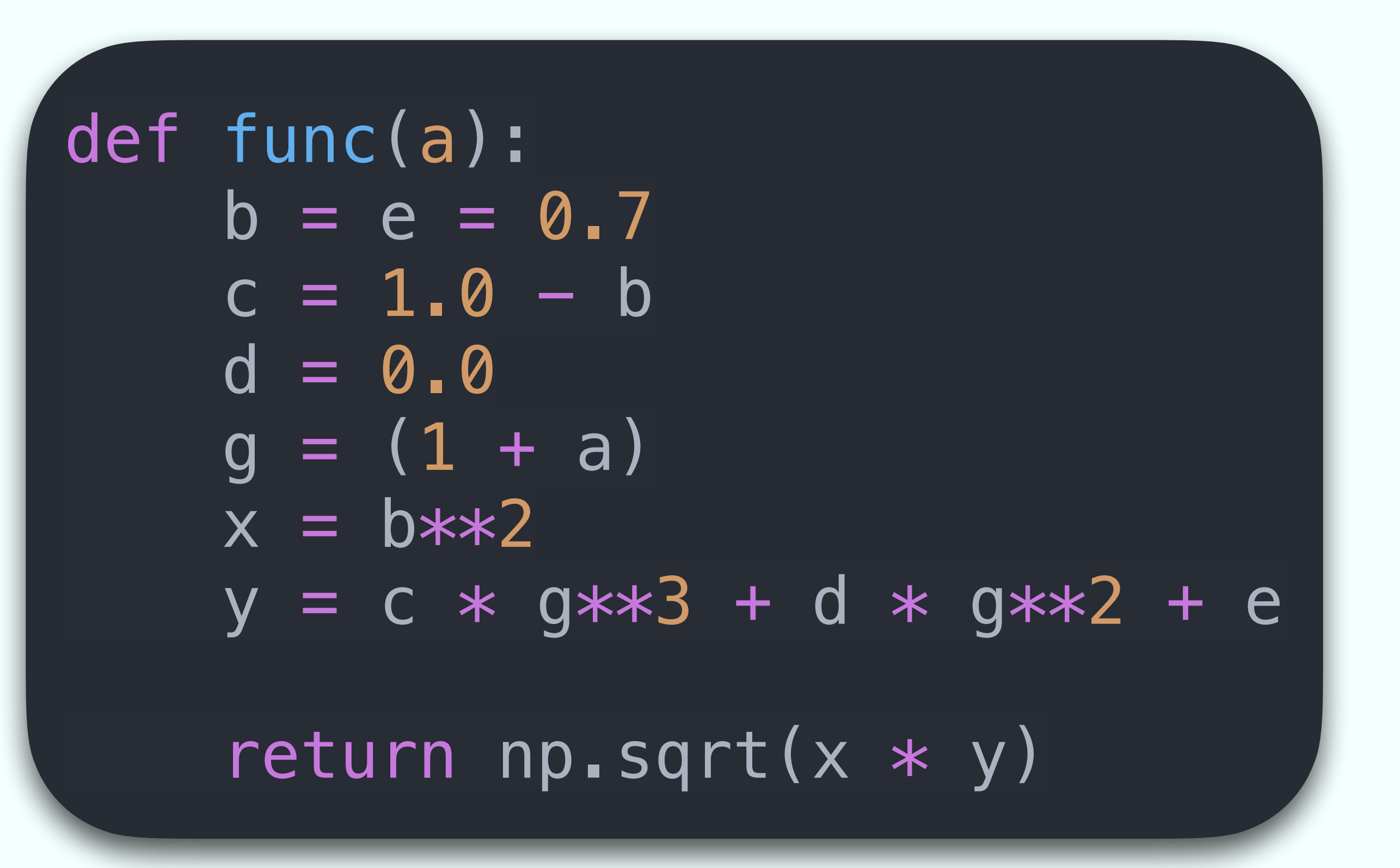

### What does the following function compute?

### What about this function?

def hubble(redshift):  $hubble\_const = 0.7$  $\text{matter} = 0.3 \times (1 + \text{redshift}) \times 3$ curvature =  $0.0 * (1 + redshift) *$  $dark\_energy = 0.7$ 

 return np.sqrt(  $\overline{\phantom{a}}$ 

### hubble\_const\*\*2 \* (matter + curvature + dark\_energy)

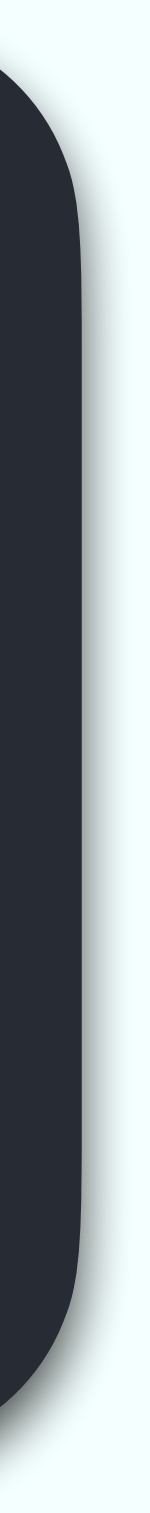

### (Scientific) Software Design Philosophy

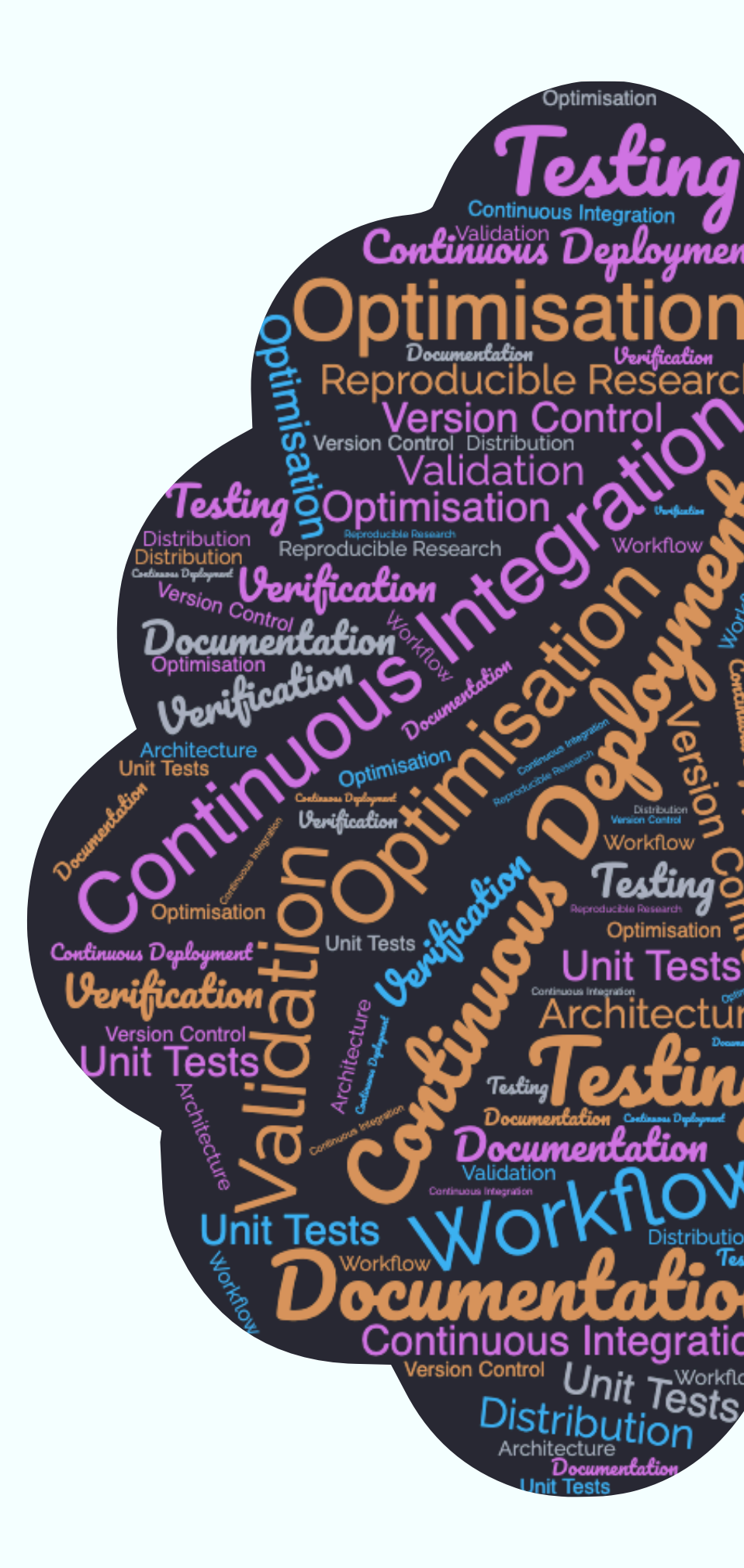

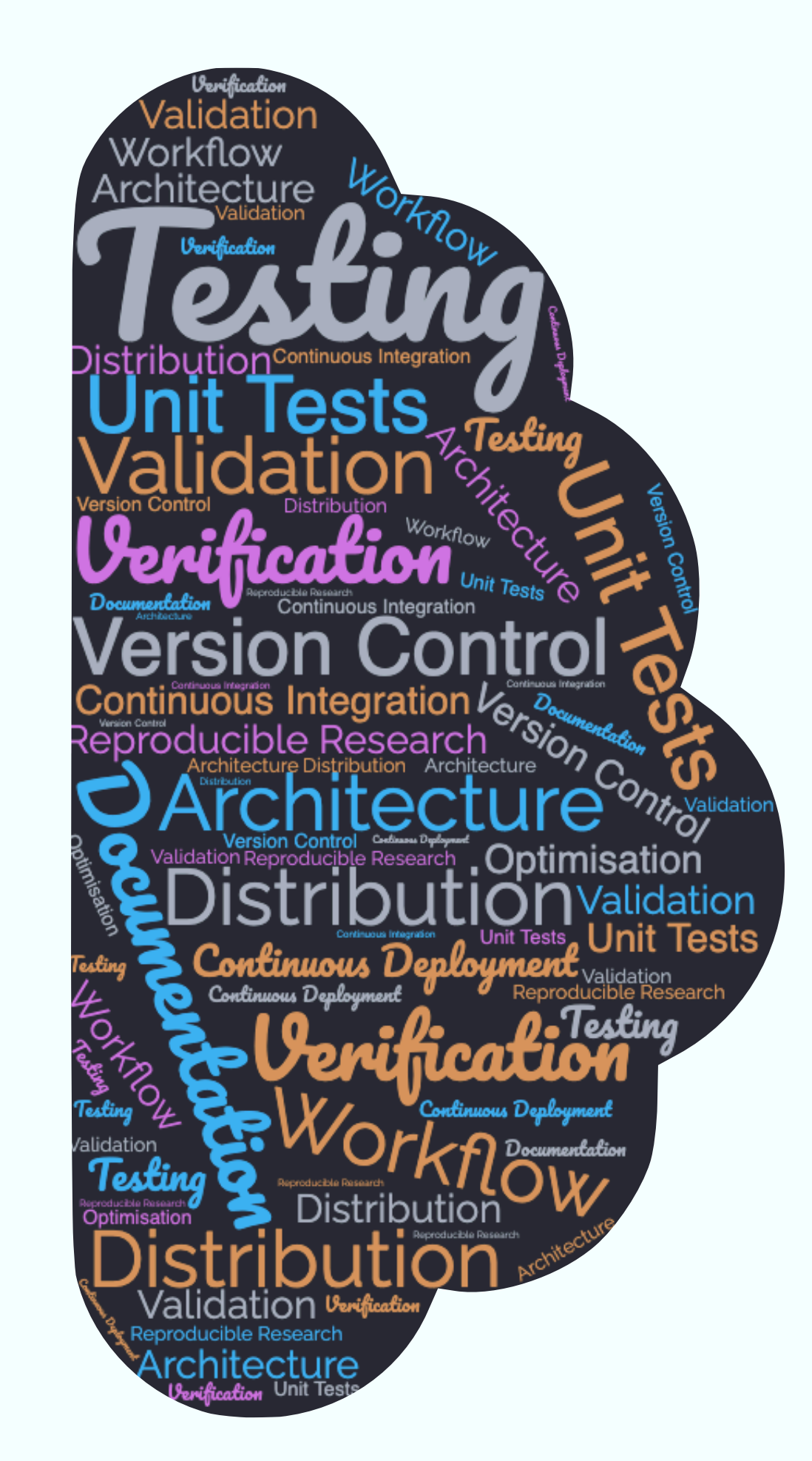

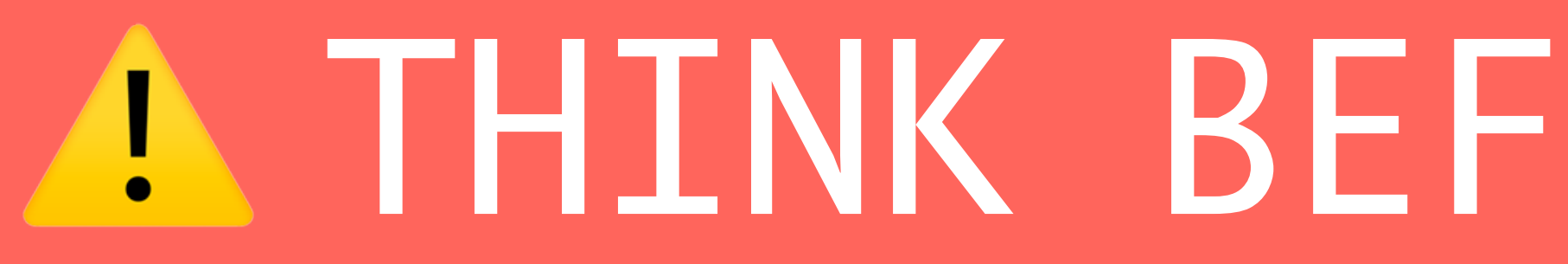

⚠ THINK BEFORE YOU CODE!

Some important questions to ask yourself are:

- ‣ Who is this code for?
- ‣ What is the scope of this code?
- ‣ How should this code be used?
- ‣ Where will this code (likely) be run?
- ‣ How long will this code (likely) be used?

### (Scientific) Software Design Philosophy

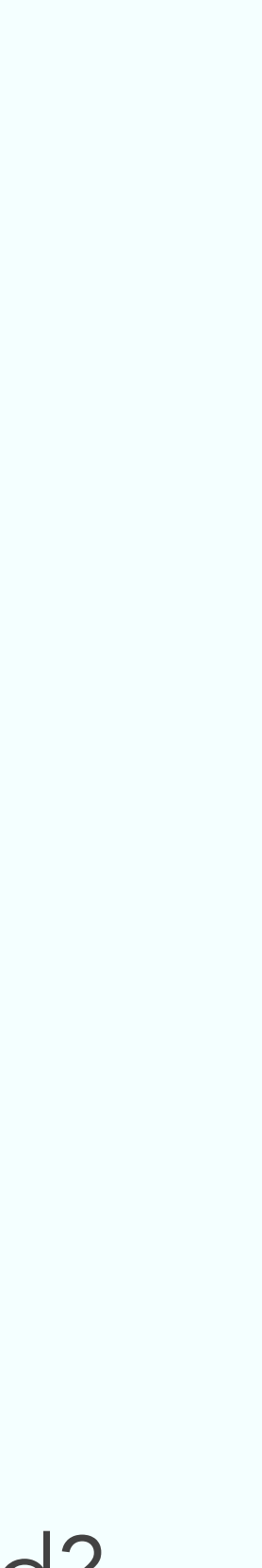

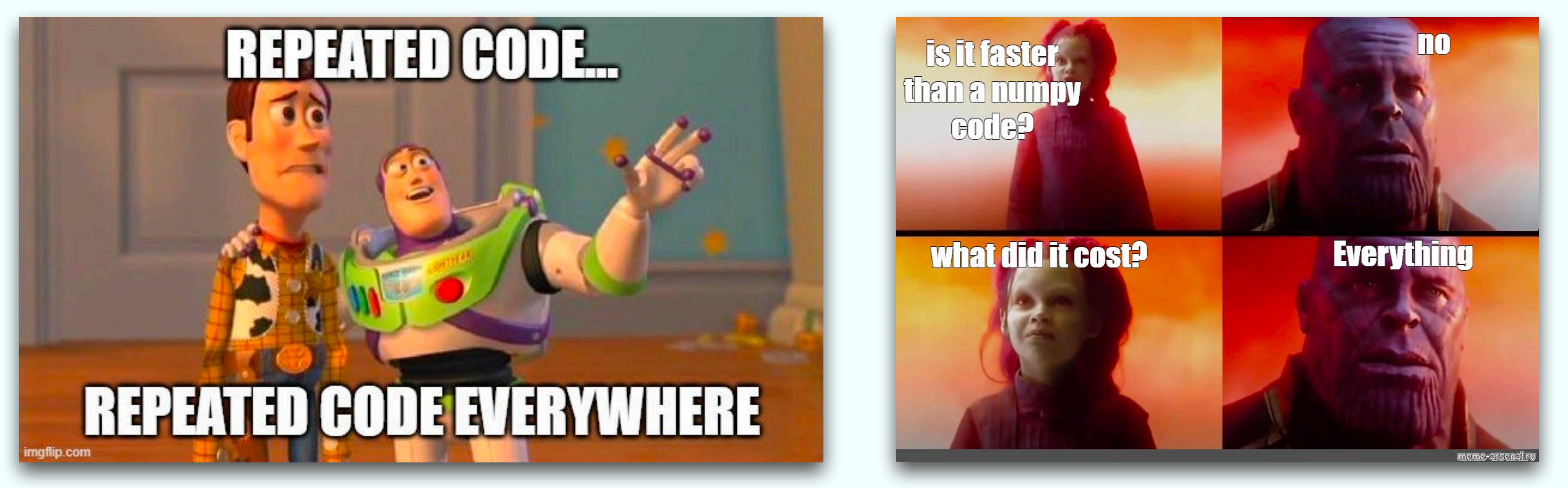

### Is my code…

… a Jupyter Notebook just for me? … an open source library for the whole world?

1. Version Control 2. Testing 3. Documentation 4. Distribution 5. Continuous Integration/Deployment 6. Optimisation 7. Reproducible Research

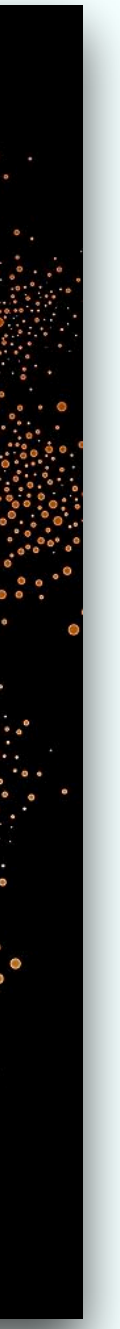

### Seven Brief Lessons on Software Development

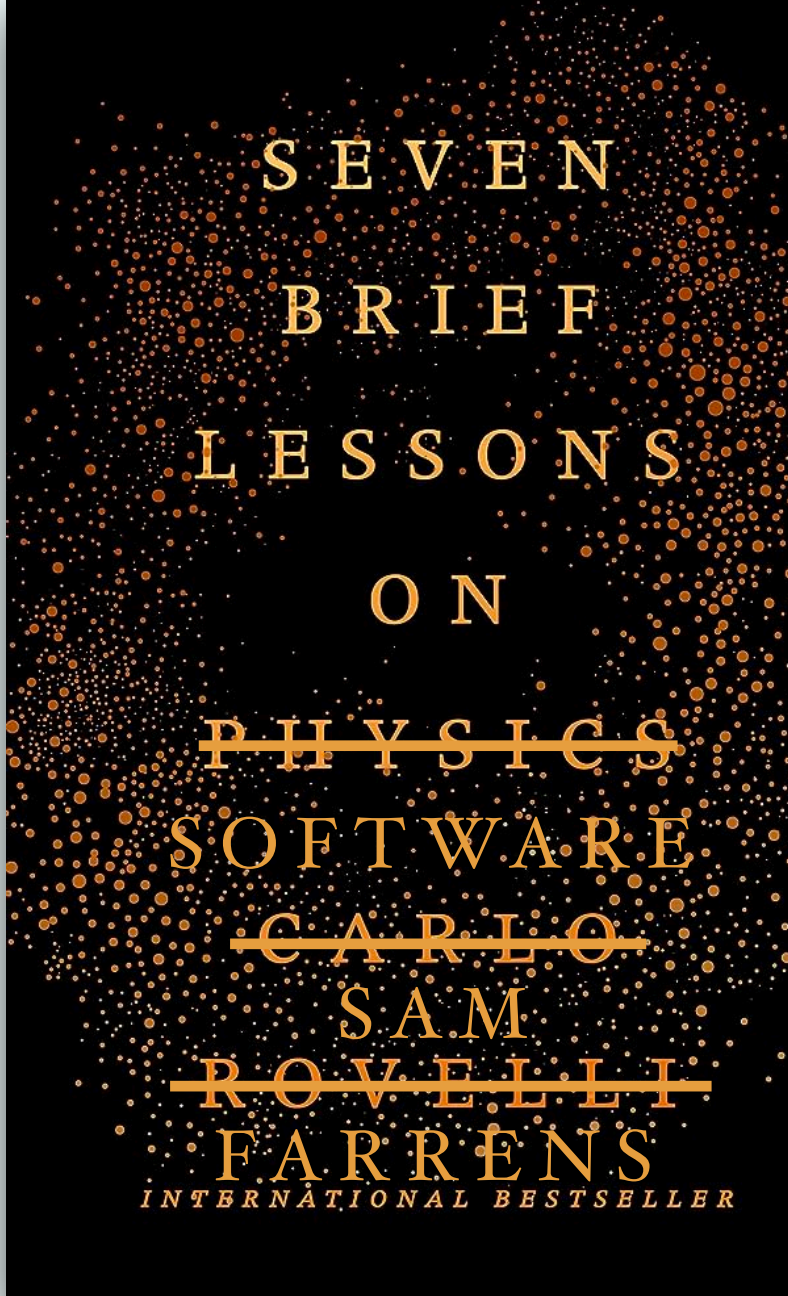

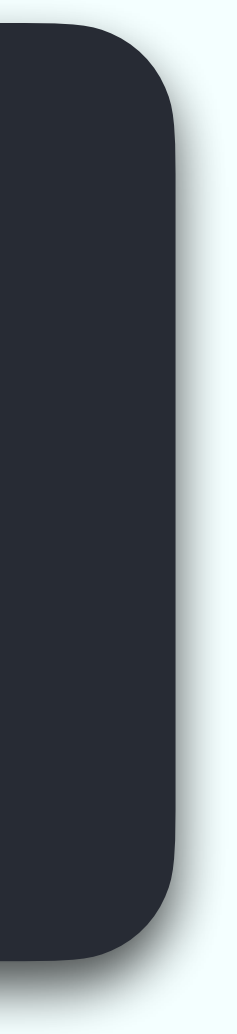

```
import numpy as np
def hubble(redshift):
    hubble_const = 0.7matter = 0.3 * (1 + redshift) ** 3curvature = 0.0 * (1 + redshift) ** 2dark_energy = 0.7 return np.sqrt(
         hubble_const**2 * (matter + curvature + dark_energy)
\overline{\phantom{a}}
```
### Let's build a library

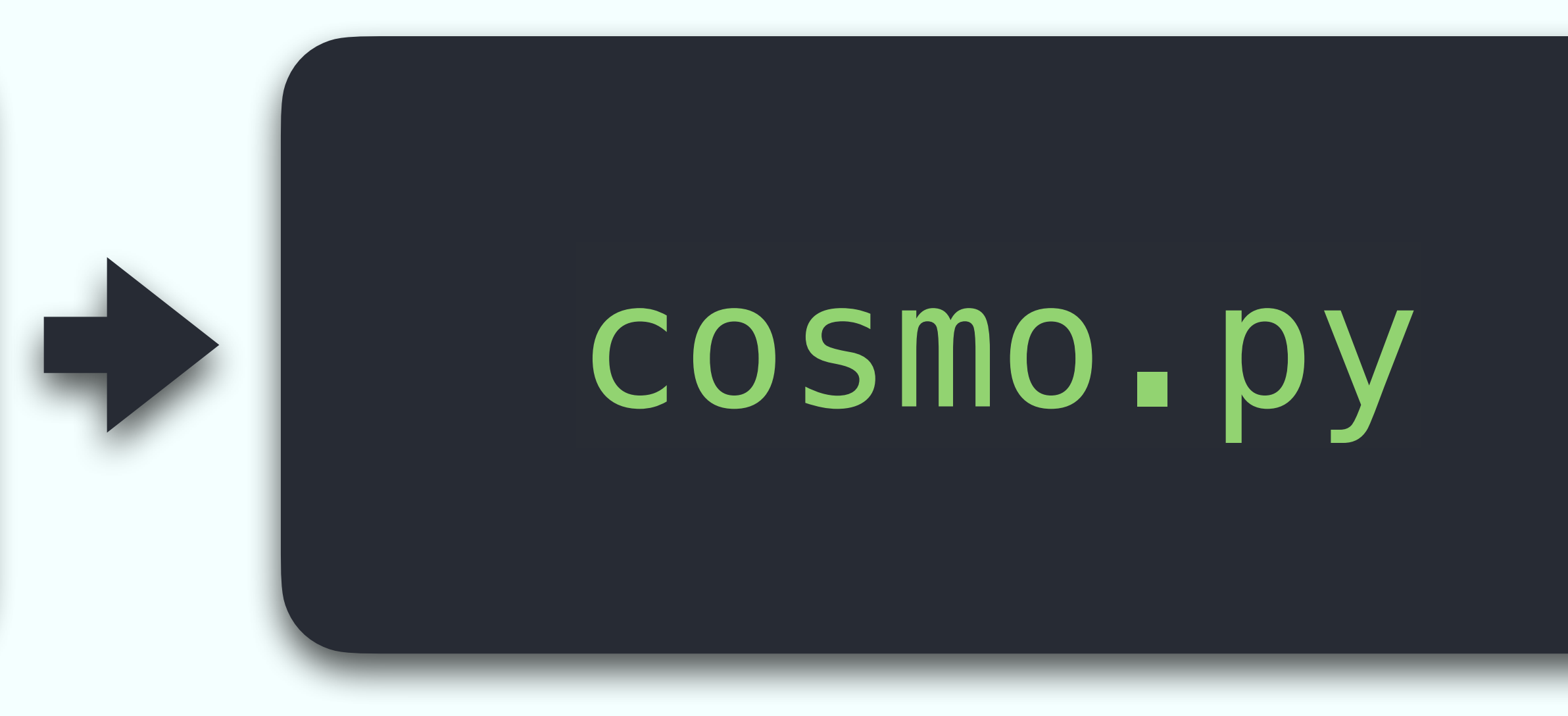

We can start by putting our simple function for calculating the Hubble Parameter as a function of redshift into a module called cosmo.py.

With *version control* tools like Git we can label various *states* of the code so that we can see exactly what has changed and when.

Git is a distributed version control system developed by Linus Torvalds (of the Linux fame) in the mid 2000s.

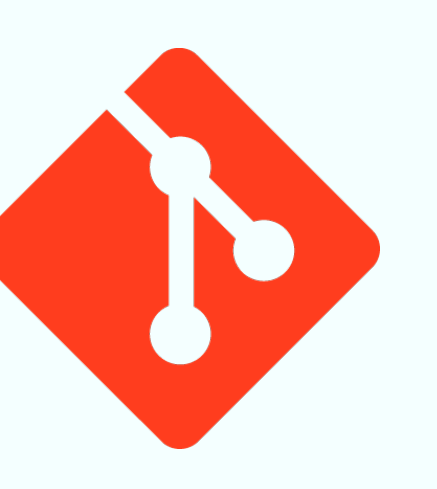

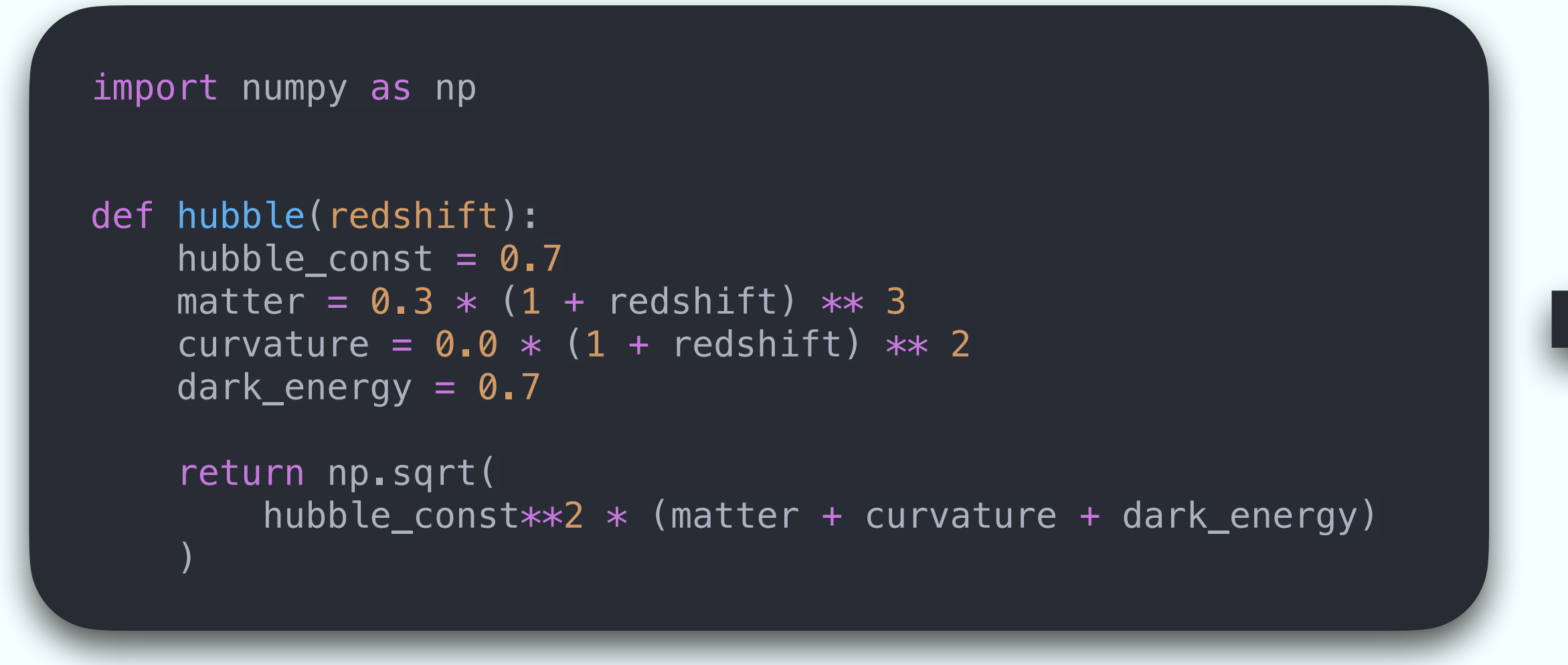

### State A State B

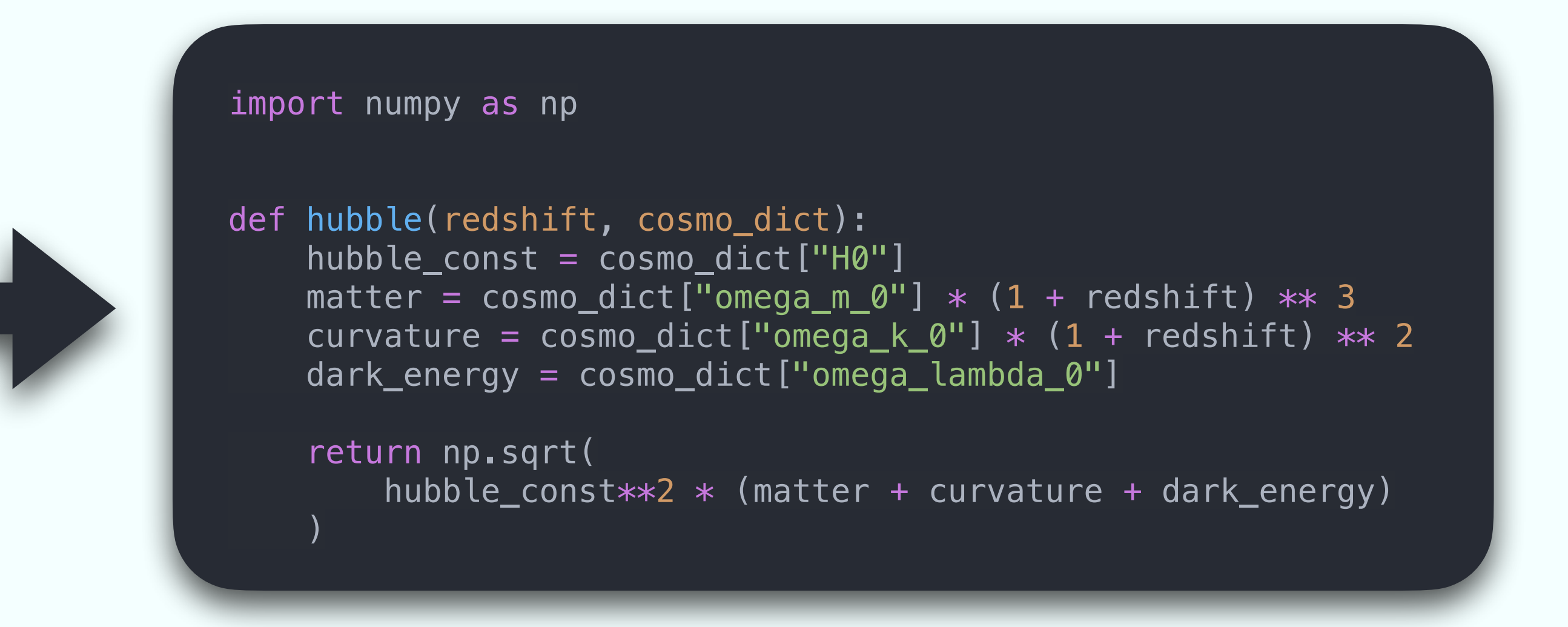

We can use Git to *commit* different states of the code that we can describe. This allows us to track what was changed, when, why and by whom.

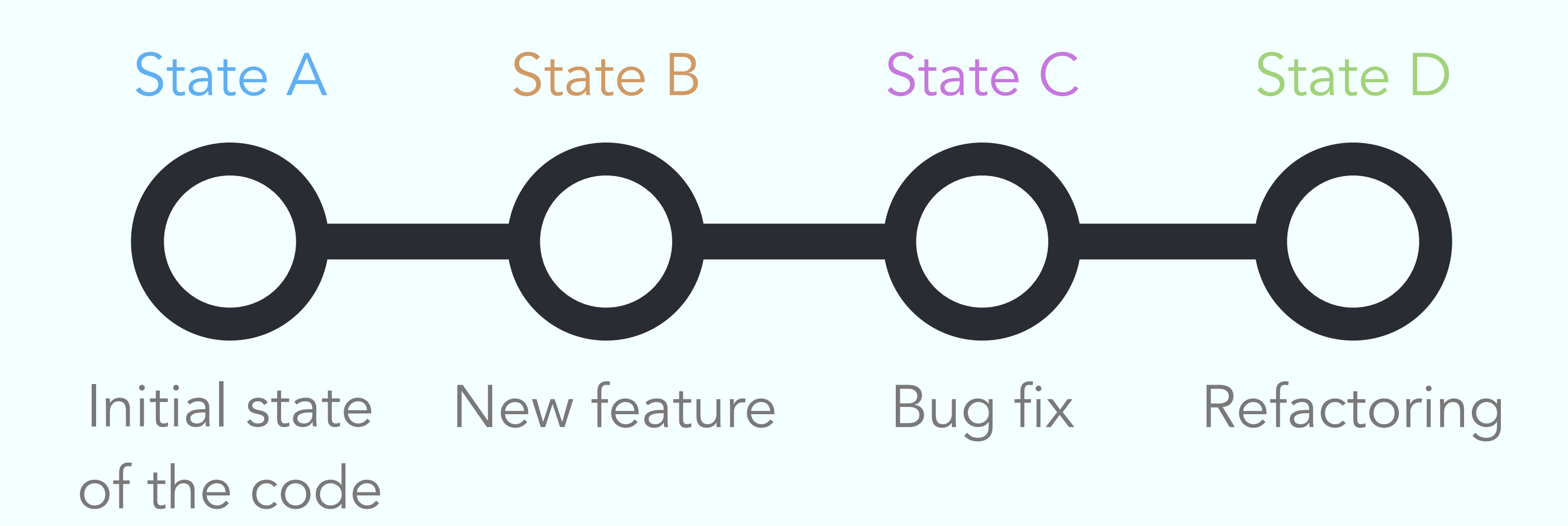

### Commits states are easier to manager if they have a particular scope and we can always revert

to a previous state.

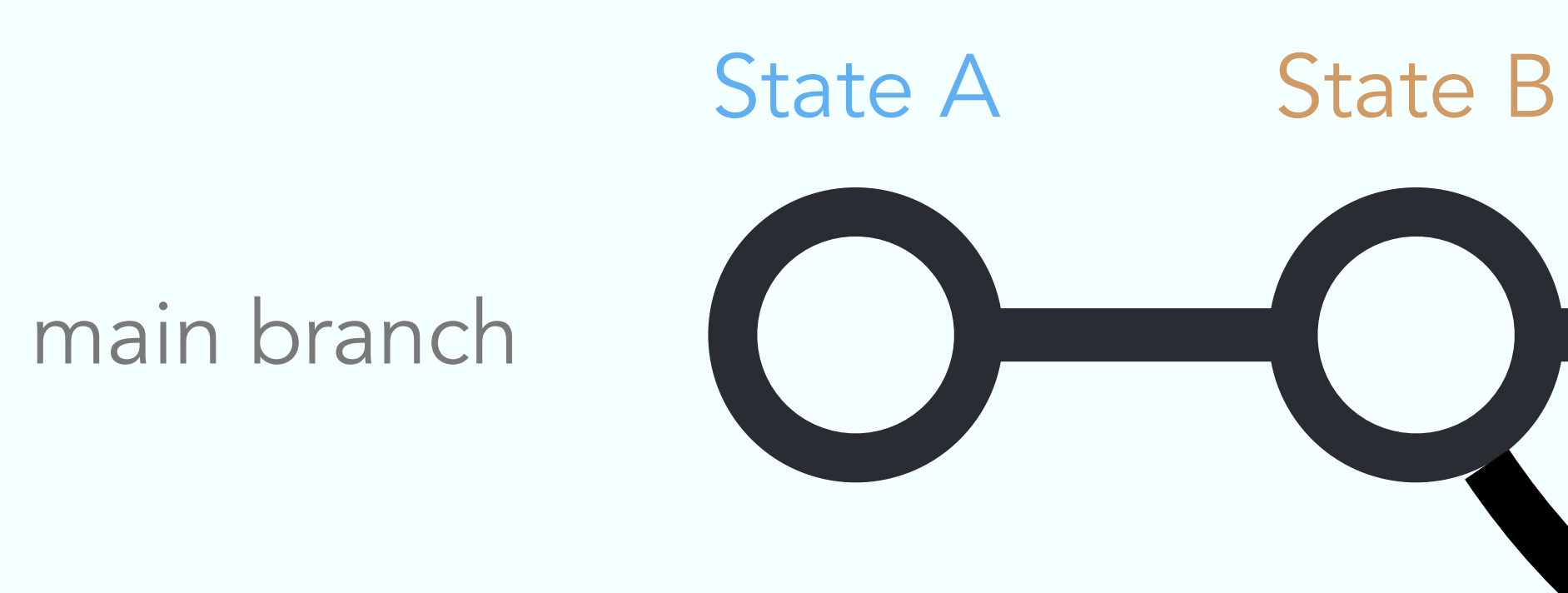

# State C State D State E

*Branches* make it possible to better manage and refine the scope of of changes we want to make to the code. This also makes it easier for multiple people to contribute to the same code.

feature branch

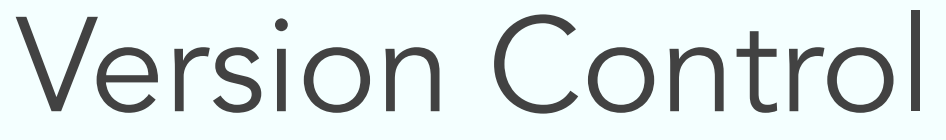

There are various cloud-based platforms for hosting Git repositories. Popular platforms, like GitHub and GitLab, not only offer a way to get more visibility for your software, but also include various tools that make it much easier to manage and maintain the code.

### Version Control

# C GitHub GitLab

### Git Workflow

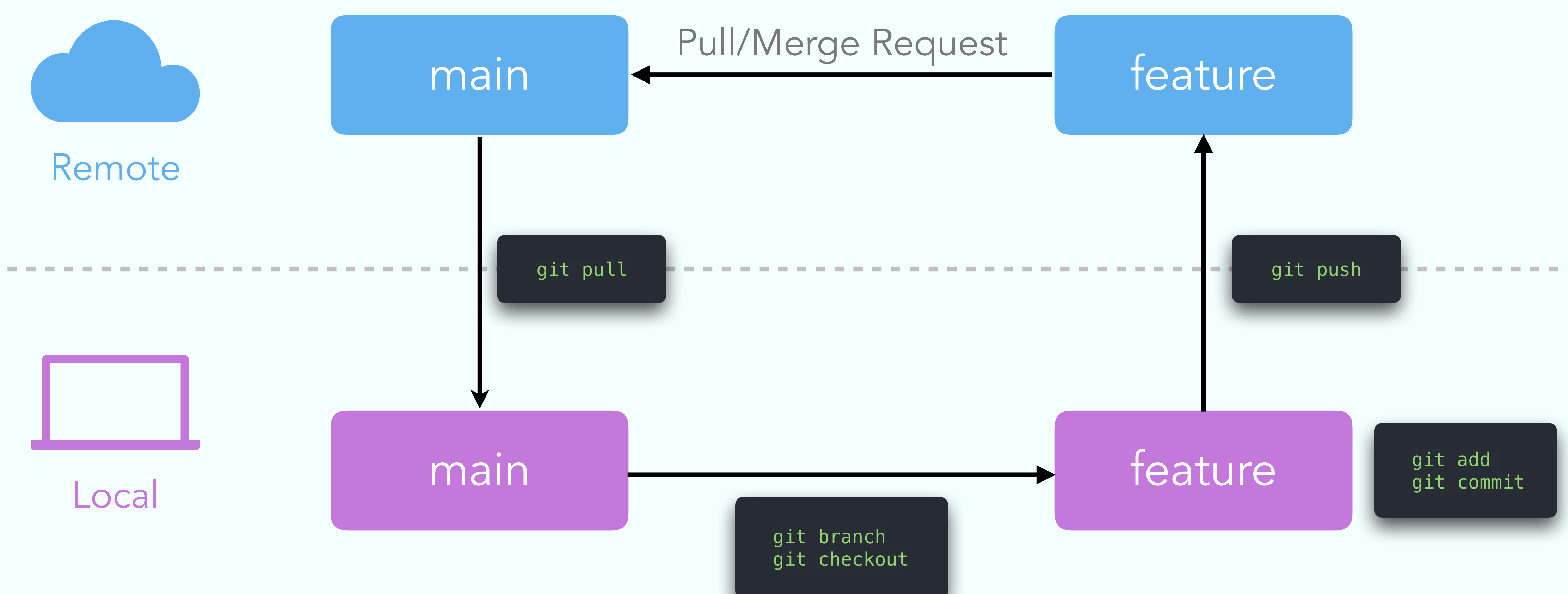

### Testing

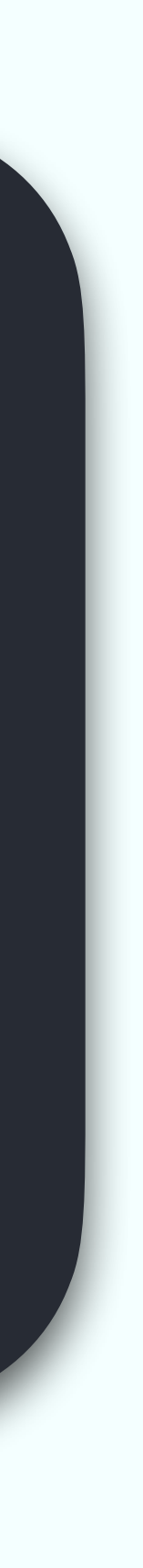

### There are many different types of tests we can run on our code:

• Validation/Acceptance tests: Make sure the code outputs achieve a certain criteria ‣ Performance tests: Make sure it can handle a certain amount of data in a certain

- Unit tests: Make sure all the functions do what they are supposed to
- Integration tests: Make sure a collection of functions play well together
- End-to-end tests: Make sure the whole code runs from beginning to end
- 
- amount of time

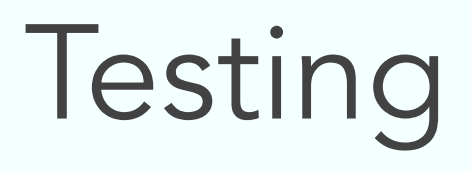

```
import numpy as np
import numpy.testing as npt
from cosmo import hubble
class TestCosmo:
     \overline{fid\_cosmo} = \{"H0": 70,
           "omega_m_0": 0.3,
           "omega_k_0": 0.0,
           "omega_lambda_0": 0.7,
 }
     H\_tolerance = 0.01z_{r} range = np.array([0.0, 0.5, 1.0])
     H_{expect} = np . array([70, 91.60, 123.24]) def test_hubble(self):
           npt.assert_allclose(
                H_vals,
                 self.H_expect,
               atol=self.H_tolerance,
                 err_msg=(
\left( \begin{array}{c} \frac{1}{2} & \frac{1}{2} \\ \frac{1}{2} & \frac{1}{2} \end{array} \right)\overline{\phantom{a}}
```
### Unit Testing

"The H(z) differs from expected values by more than " f"{self.H\_tolerance} decimal places."

H\_vals = hubble(self.z\_range, self.fid\_cosmo)

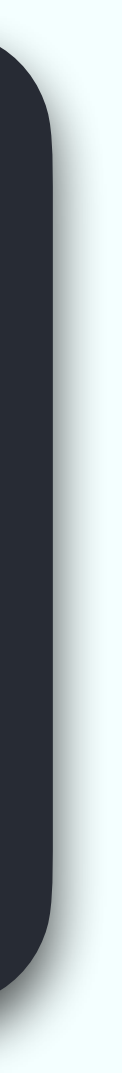

### Unit Testing

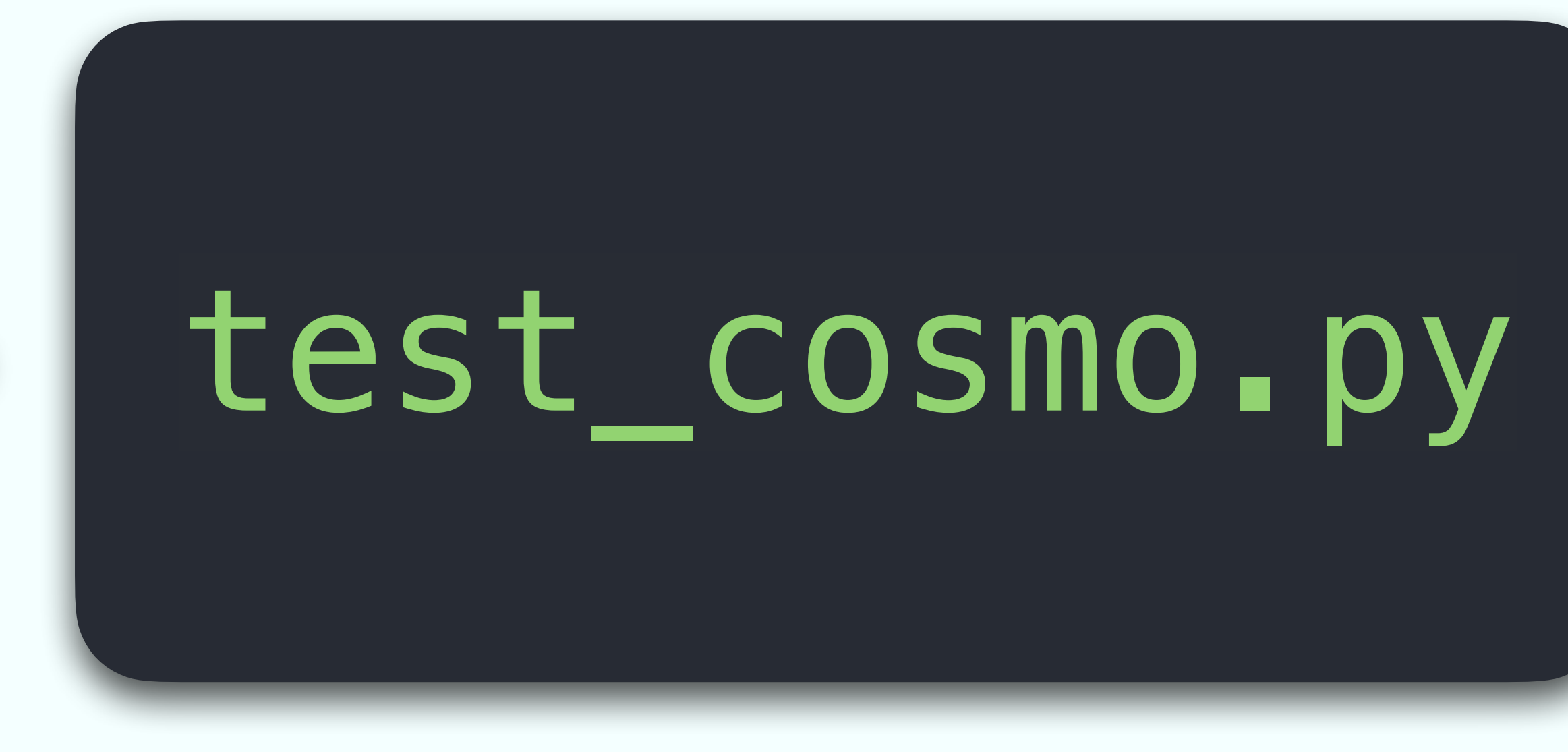

We can add a *unit test* for our hubble function to a module called  $test\_cosmo.py$ . This will allow us to verify that our function behaves as expected and help us avoid adding bugs.

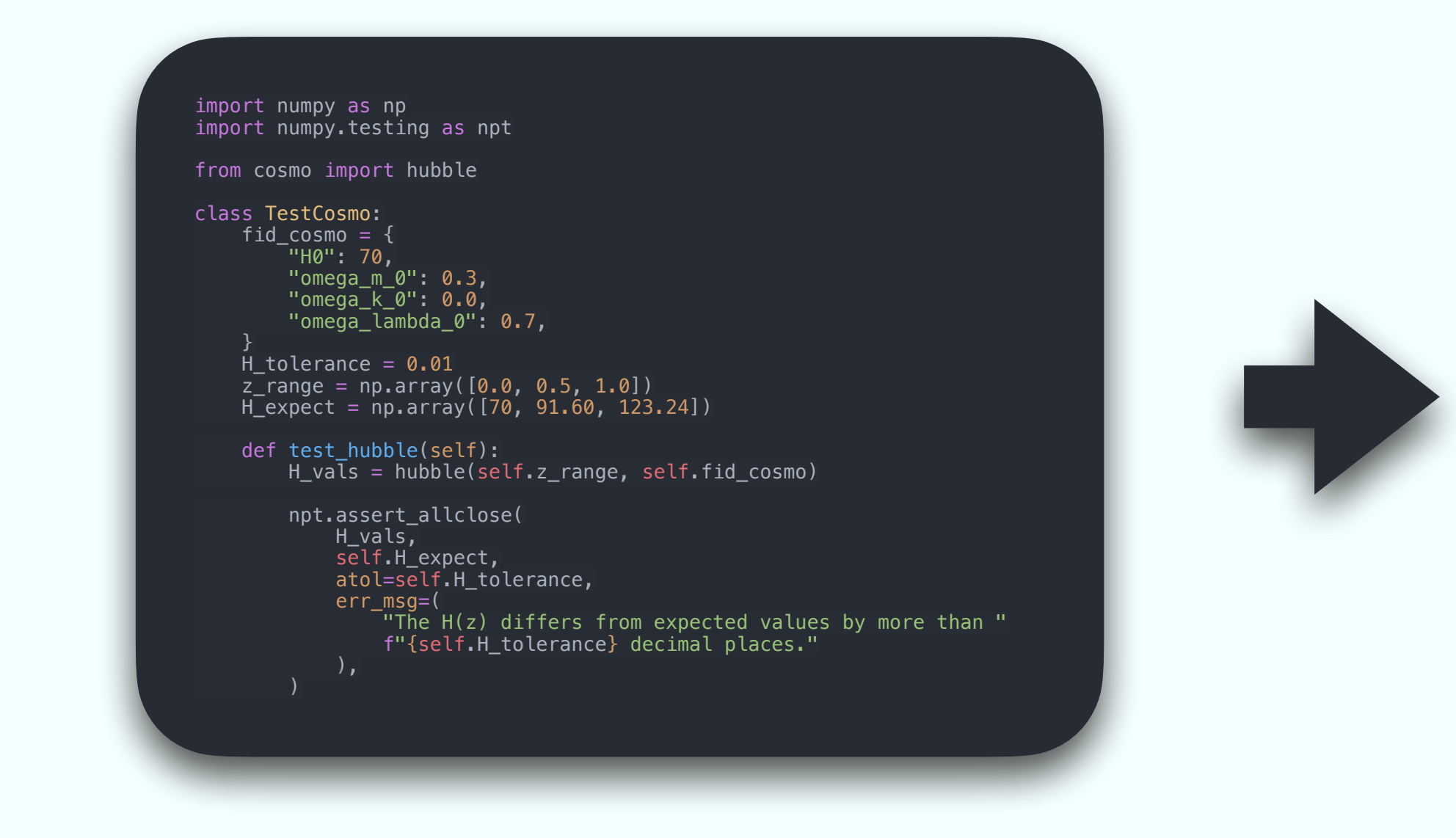

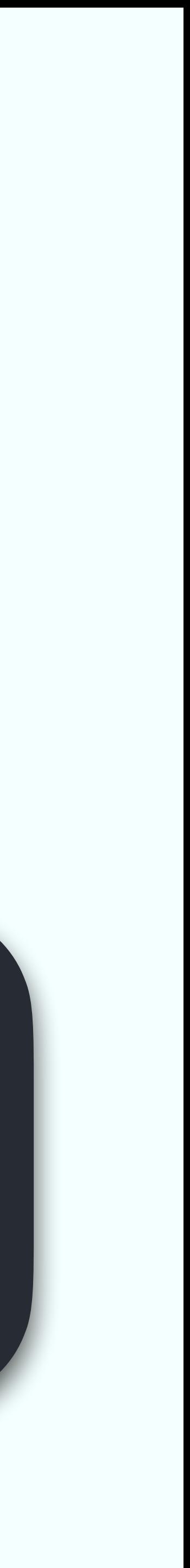

### Unit Testing

================================================= test session starts ================================================== platform darwin  $-$  Python 3.11.5, pytest-7.4.2, pluggy-1.3.0  $-$  .../bin/python3.11 cachedir: .pytest\_cache rootdir: …/demo collected 1 item

test\_cosmo.py::TestCosmo::test\_hubble PASSED [100%]

================================================== 1 passed in 0.05s ===================================================

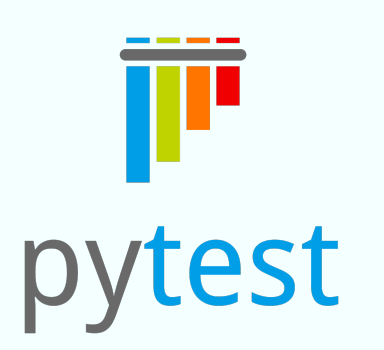

We can execute out unit tests using tools such as pytest.

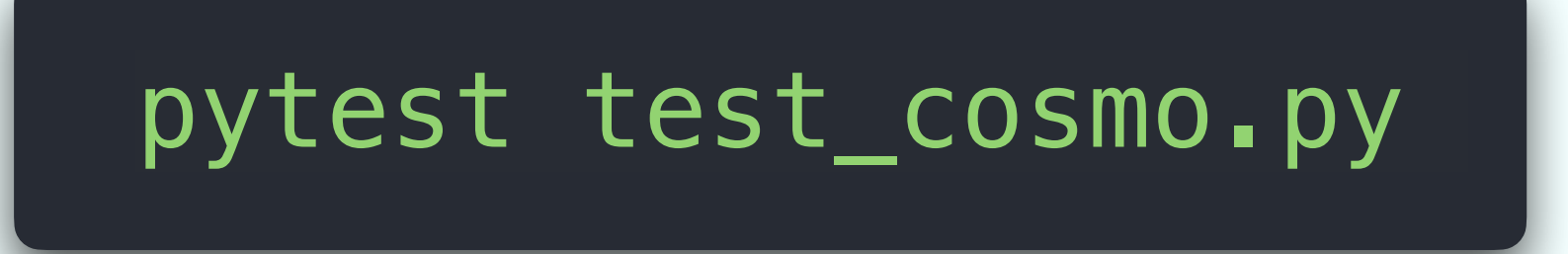

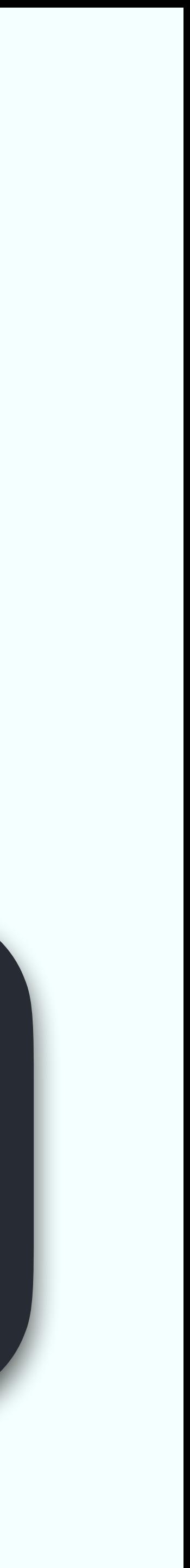

def hubble(redshift, cosmo\_dict):  $hubble\_const = cosmo\_dict['H0"]$ matter =  $cosmo\_dict['omegaega_m_0"] * (1 + redshift) *$ curvature =  $\overline{\text{cosmo\_dict}}$ [" $\overline{\text{omega\_k\_0}}$ "] \* (1 + redshift $\blacktriangleright$  \*\* 2 dark\_energy = cosmo\_dict["omega\_lambda\_0"] return np.sqrt( hubble\_const\*\*2 \* (matter + curvature + dark\_energy)

================================================= test session starts ==================================================  $p$ latform darwin -- Python 3.11.5, pytest-7.4.2,  $p$ luggy-1.3.0 -- ../bin/python3.11 cachedir: .pytest\_cache rootdir: …/demo collected 1 item

 $\overline{\phantom{a}}$ 

test\_cosmo.py::TestCosmo::test\_hubble FAILED [100%]

======================================================= FAILURES =======================================================

### Unit Testing

### Documentation

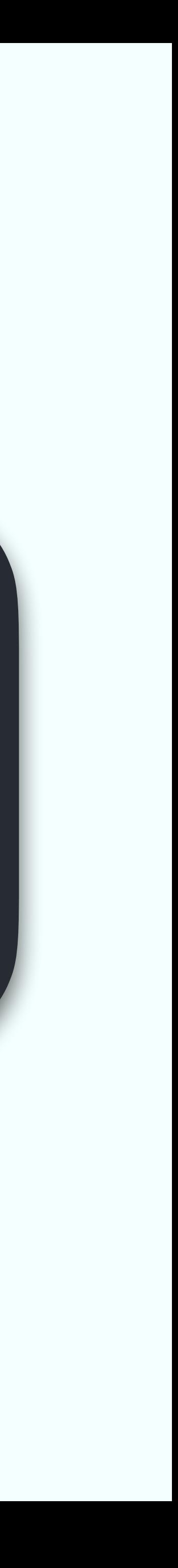

### There are also many different ways to document our code:

- README: The TL;DR of the code, what the code is and how use it
- ‣ API Documentation: More comprehensive information about the *Application*
- ‣ Examples/Demos: Concrete examples of how to use the code in practice

*Programming Interface (API)*, in other words how all the functions, classes, etc. work

### Documentation

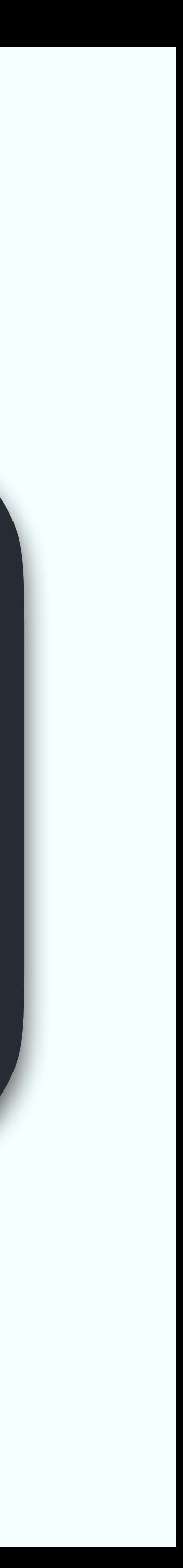

### API Documentation

### def hubble(redshift, cosmo\_dict): """Hubble Parameter.

Calculate the Hubble parameter at a given redshift using the cosmological parameter values provided.

### $^{\prime\prime}$  "  $^{\prime\prime}$  "  $^{\prime\prime}$  "

 $\overline{\phantom{a}}$ 

hubble\_const = cosmo\_dict["H0"]  $\text{matter} = \text{cosmo\_dict}$  ["omega\_m\_0"]  $\text{*}$  (1 + redshift)  $\text{*}$  3 curvature =  $cosmo\_dict['omega_k_0"] * (1 + redshift) * * 2$ dark\_energy = cosmo\_dict["omega\_lambda\_0"]

### return np.sqrt(

hubble\_const\*\*2 \* (matter + curvature + dark\_energy)

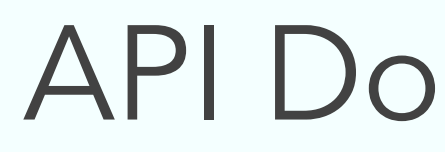

### Sphinx is a tool for automatically sourcing the API of a Python package and converting the *docstrings* into HTML pages.

### API Documentation

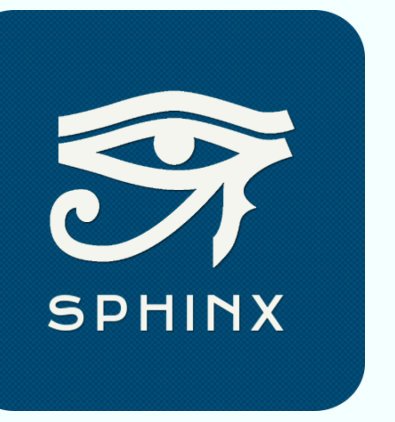

mkdir docs sphinx-quickstart docs sphinx-apidoc -Mfeo docs/source .

### API Documentation

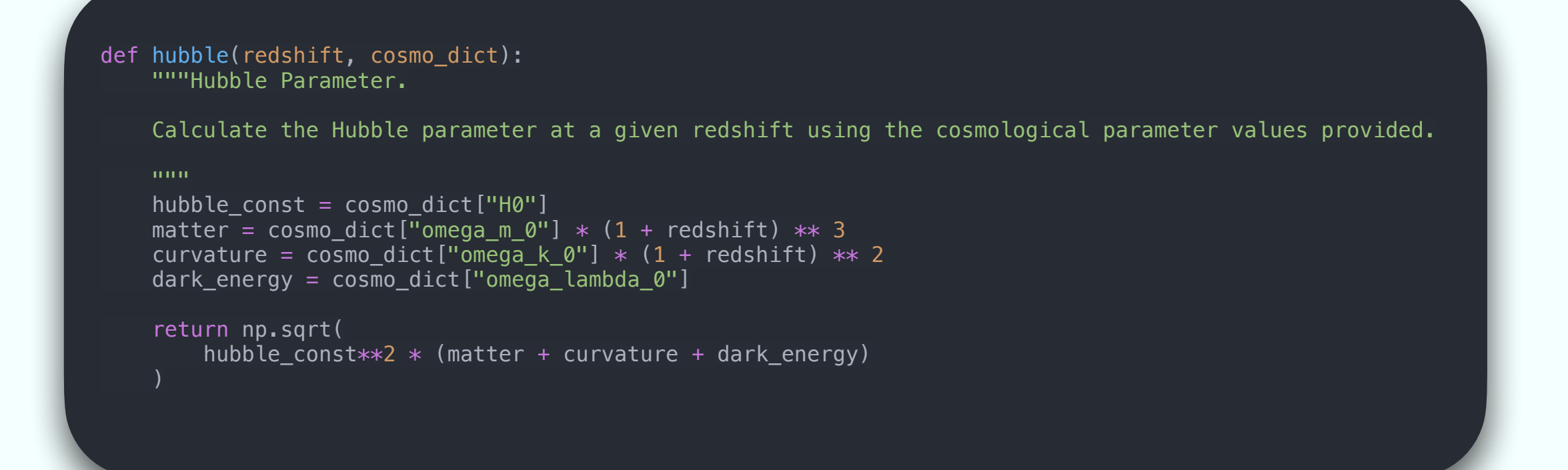

### sphinx-build docs/source docs/build

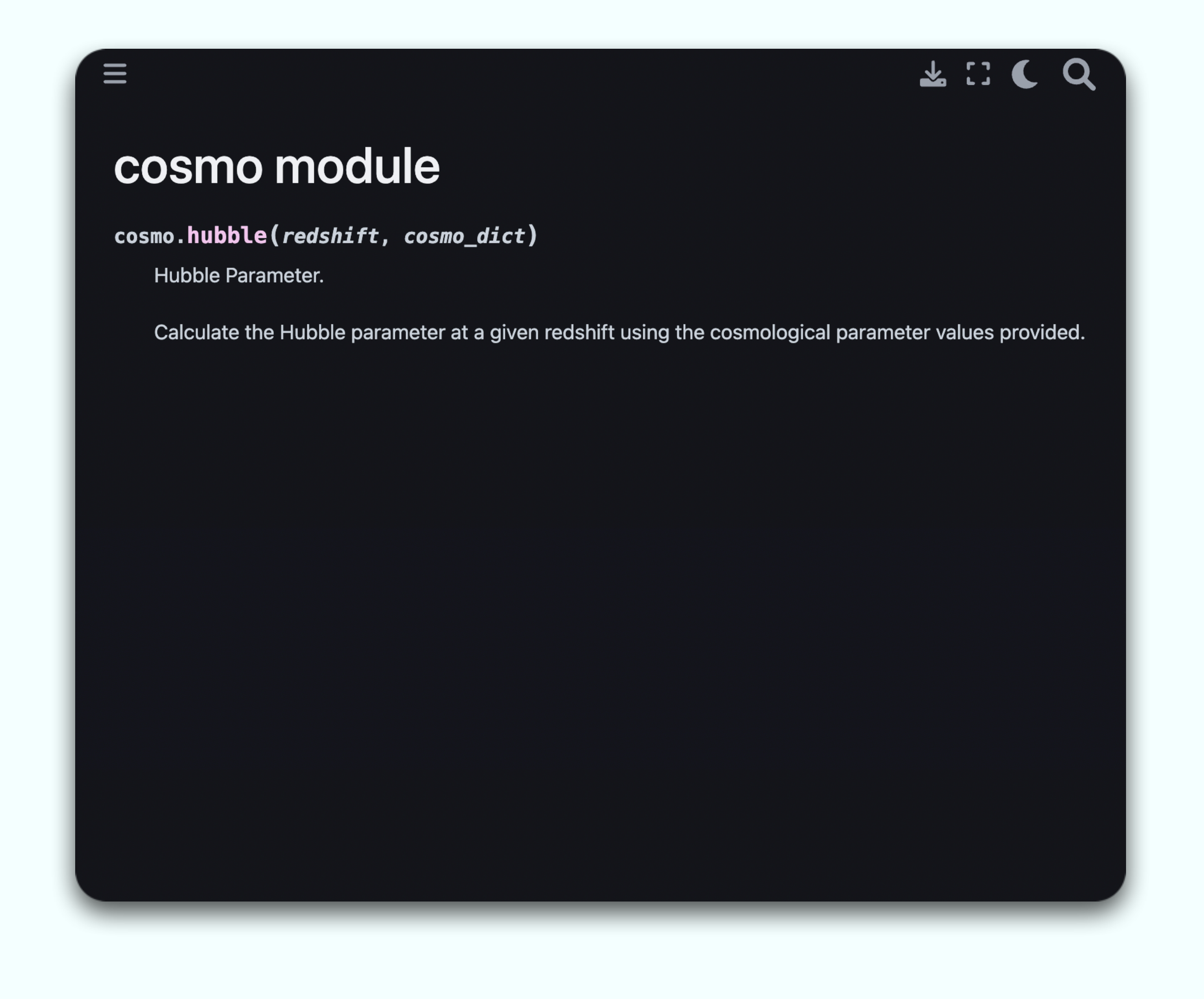

LICO

### API Documentation

"""Hubble Parameter.

### **Parameters** ----------

Calculate the Hubble parameter at a given redshift using the cosmological parameter values provided.

redshift : float or numpy.ndarray Redshift(s) at which the Hubble parameter should be calculated cosmo\_dict : dict Dictionary of cosmological constants. Must contain the following keys:

\* ``H0``: The Hubble parameter value at redshift zero.

\* ``omega\_m\_0``: The matter density at redshift zero.

 $*$  ``omega\_k\_0``: The curvature density at redshift zero.

\* ``omega\_lambda\_0``: The dark energy density at redshift zero.

### Returns

float or numpy.ndarray

Value of the Hubble parameter (km/s/Mpc) at the specified redshift(s) for a given cosmology.

 $^{\rm 11\,m\,m}$ 

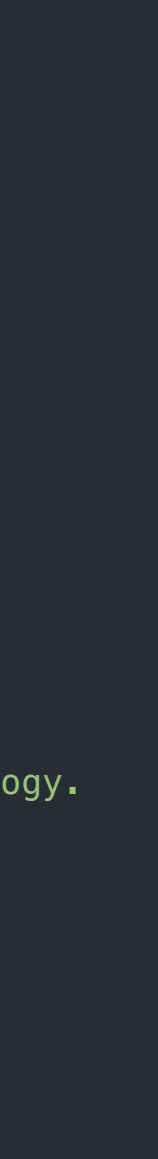

### cosmo module

### cosmo.hubble(redshift, cosmo\_dict)

Hubble Parameter.

 $\equiv$ 

Calculate the Hubble parameter at a given redshift using the cosmological parameter values provided.

### **Parameters:**

- redshift (float or numpy.ndarray) Redshift(s) at which the Hubble parameter should be calculated
- $cosmo\_dict$  (dict) –

Dictionary of cosmological constants. Must contain the following keys:

- H0: The Hubble parameter value at redshift zero.
- $\circ$   $[$  omega\_m\_0  $]$ : The matter density at redshift zero.
- $\sqrt{2}$  omega\_k\_0 : The curvature density at redshift zero.
- $\circ$   $\lceil$  omega\_lambda\_0  $\lceil$ : The dark energy density at redshift zero.

### **Returns:**

Value of the Hubble parameter (km/s/Mpc) at the specified redshift(s) for a given cosmology.

### **Return type:**

float or numpy.ndarray

### API Documentation

"""Hubble Parameter.

Calculate the Hubble parameter at a given redshift using the cosmological parameter values provided.

### Parameters ----------

```
redshift : float or numpy.ndarray
    Redshift(s) at which the Hubble parameter should be calculated
cosmo_dict : dict
    Dictionary of cosmological constants. Must contain the following keys:
    * ``H0``: The Hubble parameter value at redshift zero.
```
\* ``omega\_m\_0``: The matter density at redshift zero.

 $*$  ``omega $\overline{k}$  $\overline{\phantom{a}}$  \cdot `: The curvature density at redshift zero.

\* ``omega\_lambda\_0``: The dark energy density at redshift zero.

### Returns

```
float or numpy.ndarray
    Value of the Hubble parameter (km/s/Mpc) at the specified redshift(s) for a given cosmology.
```
### Notes -----

This function implements the calculation of the Hubble parameter as follows:

```
.. math::
    H(z) = \sqrt{\frac{H_0^2}{\Omega + D^2}} \cdot \frac{1}{1 + z}^3 + \omega_{0}^2 + \frac{1}{2} +
            \Omega_{\Lambda,0})}
```
 $\cdots$ 

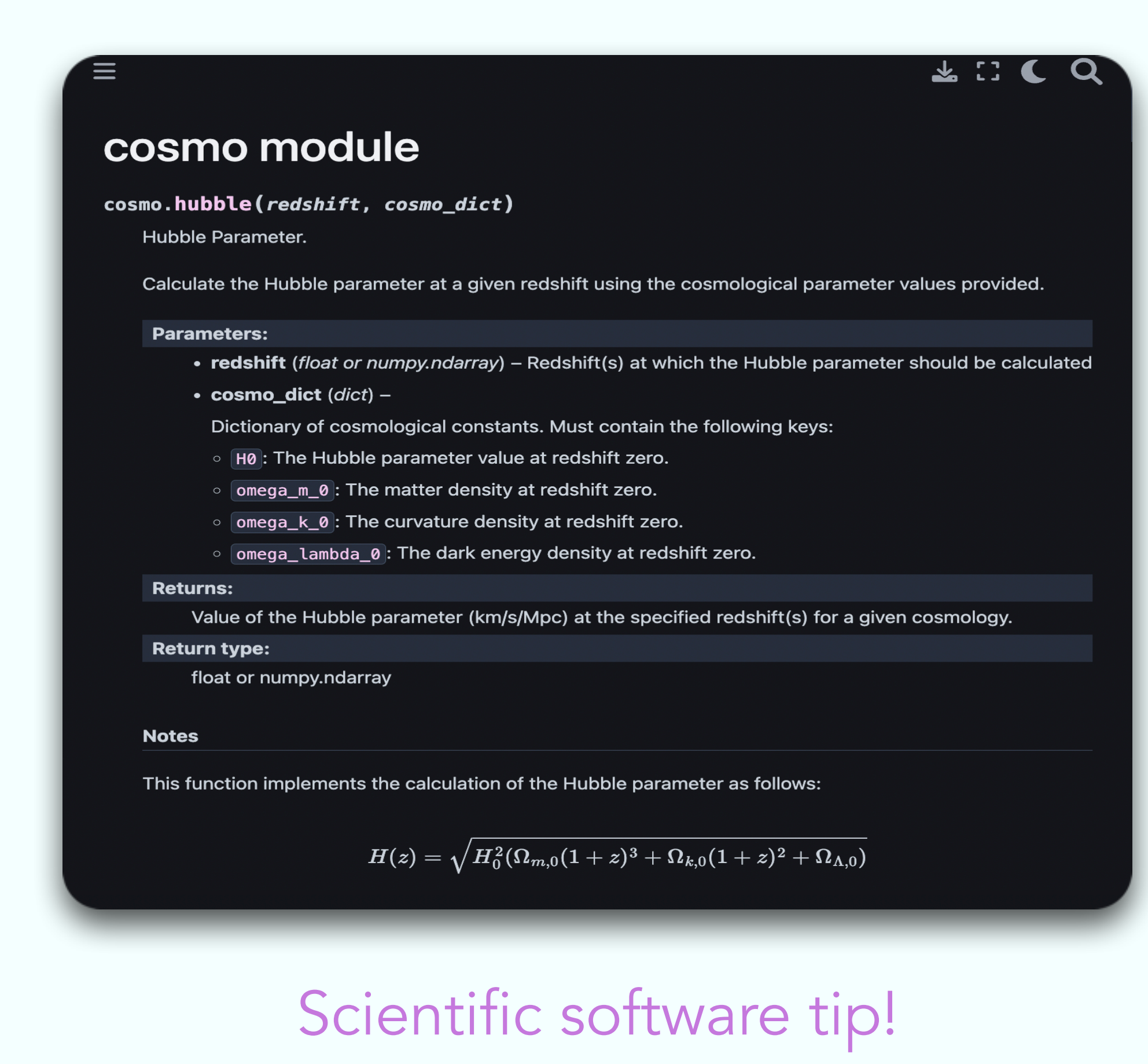

Put equations and/or cite papers

 $\frac{1}{2}$  :  $\frac{1}{2}$ 

### API Documentation

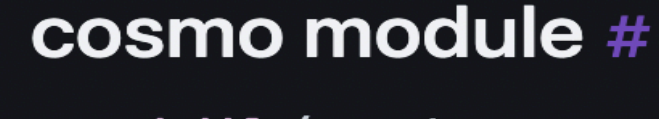

### cosmo.hubble(redshift, cosmo\_dict)

Hubble Parameter.

Calculate the Hubble parameter at a given redshift using the cosmological parameter values provided.

### **Parameters:**

- redshift (float or numpy.ndarray) Redshift(s) at which the Hubble parameter should be calculated
- $cosmo\_dict$  (dict) –

Dictionary of cosmological constants. Must contain the following keys:

- H0: The Hubble parameter value at redshift zero.
- $\circ$  omega\_m\_0 : The matter density at redshift zero.
- $\circ$   $\boxed{\text{omega}_k\_0}$ : The curvature density at redshift zero.
- $\circ$   $\lceil$  omega\_lambda\_0  $\lceil$ : The dark energy density at redshift zero.

### **Returns:**

Value of the Hubble parameter (km/s/Mpc) at the specified redshift(s) for a given cosmology.

### Return type:

float or numpy.ndarray

### **Notes**

This function implements the calculation of the Hubble parameter as follows:

$$
H(z)=\sqrt{H_0^2(\Omega_{m,0}(1+z)^3+\Omega_{k,0}(1+z)^2+\Omega_{\Lambda,0})}
$$

### **Example**

```
>>> from mycosmo.cosmology import hubble<br>>>> cosmo_dict = {"H0": 70, "omega_m_0": 0.3, "omega_k_0": 0.0, "omega_lambda_0": 0.7}
70.0
```
"""Hubble Parameter.

```
redshift : float or numpy.ndarray
    Redshift(s) at which the Hubble parameter should be calculated
cosmo_dict : dict
    Dictionary of cosmological constants. Must contain the following keys:
     * ``H0``: The Hubble parameter value at redshift zero.
    * ``omega_m_0``: The matter density at redshift zero.
    * ``omega_k_0``: The curvature density at redshift zero.
   * ``omega_lambda_0``: The dark energy density at redshift zero.
Returns
float or numpy.ndarray
    Value of the Hubble parameter (km/s/Mpc) at the specified redshift(s) for a given cosmology.
Notes
-----
This function implements the calculation of the Hubble parameter as follows:
.. math::
   H(z) = \sqrt{\frac{H_0^2}{\Omega_{mega_{m,0}}(1+z)^3 + \Omega_{k,0}(1+z)^2 + \Gamma_{k,0}} \Omega_{\Lambda,0})}
Example
-------
>>> from mycosmo.cosmology import hubble
>>> cosmo_dict = {\{''H0'': 70, "omega.ga_m_0" : 0.3, "omega_A.k_0" : 0.0, "omega_A\_lambda_A0" : 0.7\}}>>> hubble(0.0, cosmo_dict)
70.0
^{\rm{m}} ""
```
Calculate the Hubble parameter at a given redshift using the cosmological parameter values provided.

### Parameters ----------

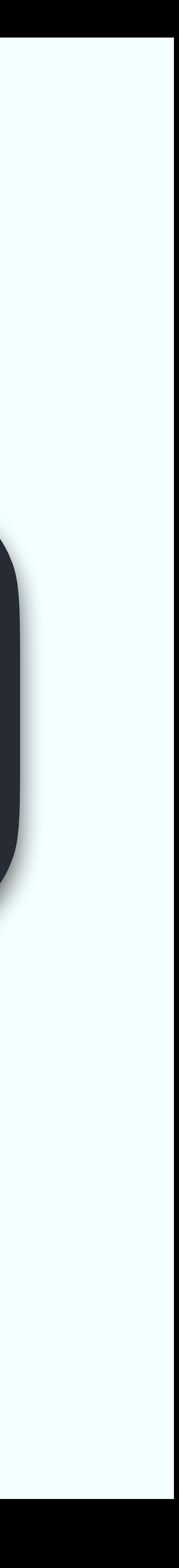

‣ Cloud repo: Simply put it on GitHub, GitLab, etc. and let people download/clone it **• Package manager:** Upload it to a package managing repository like PyPI or Conda

### We can share our code with the rest of the world in the following ways:

- 
- 

### Distribution

Before we can distribute our software, we need to *package* it first. We can do this by creating a directory with the package name we want (e.g. mycosmo) and putting our modules inside.

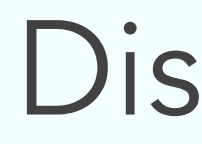

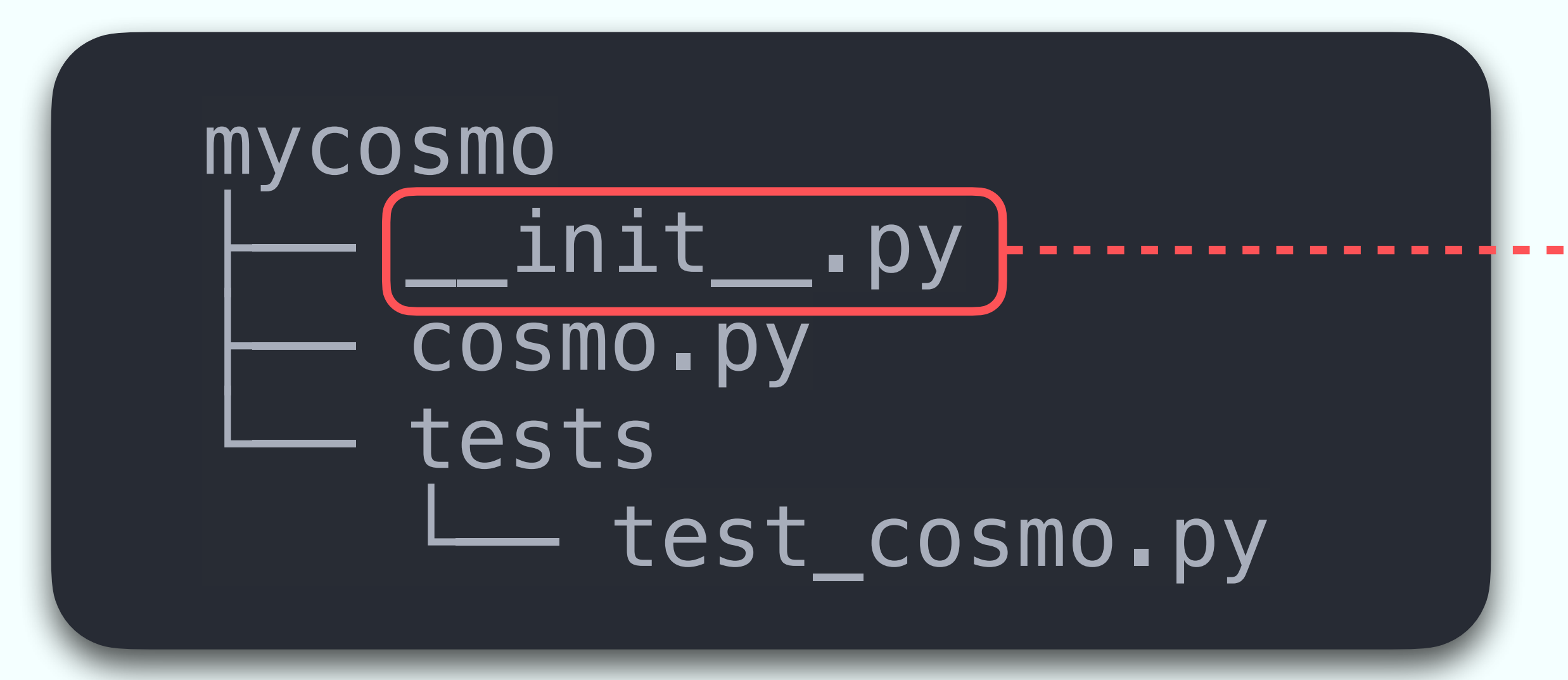

This simply tells Python that mycosmo is a module, in other words it should be treated as a .py file.

```
[project]
name = "mycosmo"readme = "README.md"requires-python = ">=3.11"description = 'This is an example cosmology package.'
dependencies = ["numpy"]
version = "0.0.1"
```

```
[project.optional-dependencies]
docs = ["numpydoc", "sphinx", "sphinx-book-theme"]
release = ["build", "twine"]
test = ['pytest"]
```

```
[tool.pytest.ini_options]
addopts = [''--verbose'']testpaths = ['mycosmo'']
```
authors =  $[$ { "name" = "Samuel Farrens", "email" = "samuel.farrens@cea.fr"  $]$ ] maintainers =  $[$ { "name" = "Samuel Farrens", "email" = "samuel.farrens@cea.fr" }]

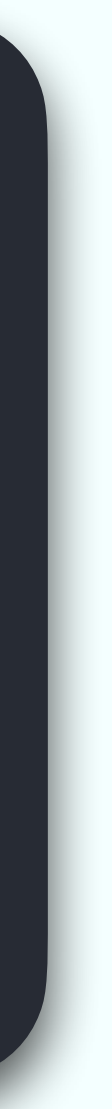

```
[project]
name = "mycosmo"
readme = "README.md"requires-python = ">=3.11"
authors = [{ "name" = "Samuel Farrens", "email" = "samuel.farrens@cea.fr" }]
maintainers = [{ "name" = "Samuel Farrens", "email" = "samuel.farrens@cea.fr" }]
description = 'This is an example cosmology package.'
dependencies = ["numpy"]
version = "0.0.1"
[project.optional-dependencies]
docs = ["numpydoc", "sphinx", "sphinx-book-theme"]
relcase = ['build", "twine"]test = ['pytest"][tool.pytest.ini_options]
addopts = ["--verbose"]
testpaths = ["mycosmo"]
```
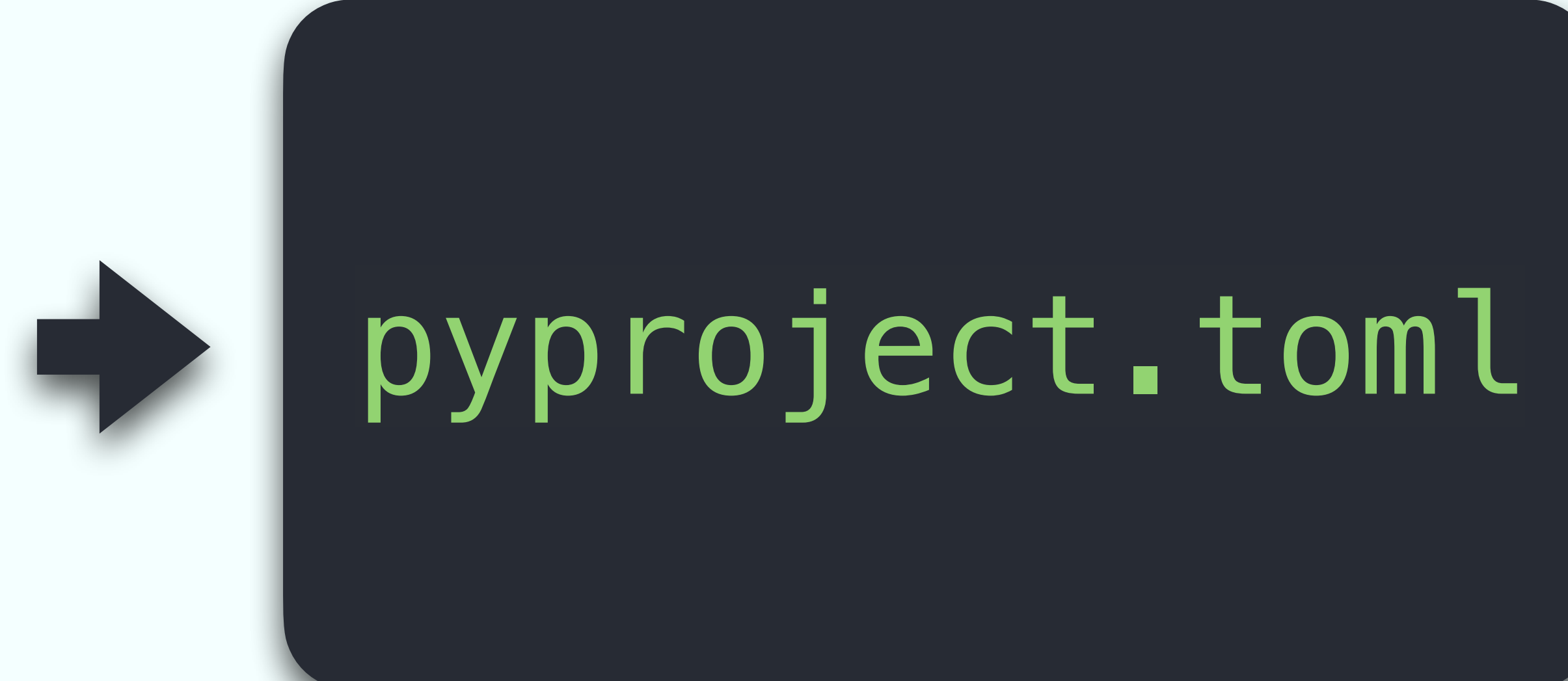

### pip install .

pip show mycosmo

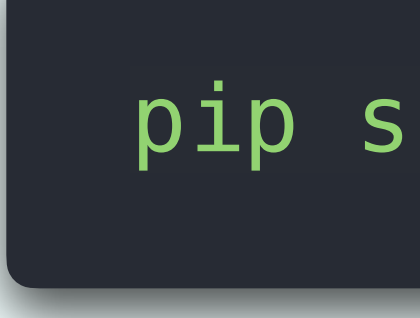

```
Name: mycosmo
Version: 0.0.1
Summary: This is an example cosmology package.
Home-page:
Author:
License:
Location: …/lib/python3.11/site-packages
Requires: numpy
Required-by:
```
Author-email: Samuel Farrens <samuel.farrens@cea.fr>

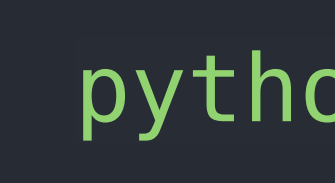

### dist mycosmo-0.0.1-py3-none-any.whl mycosmo-0.0.1.tar.gz

python -m build

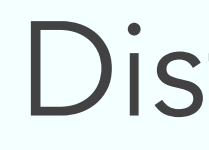

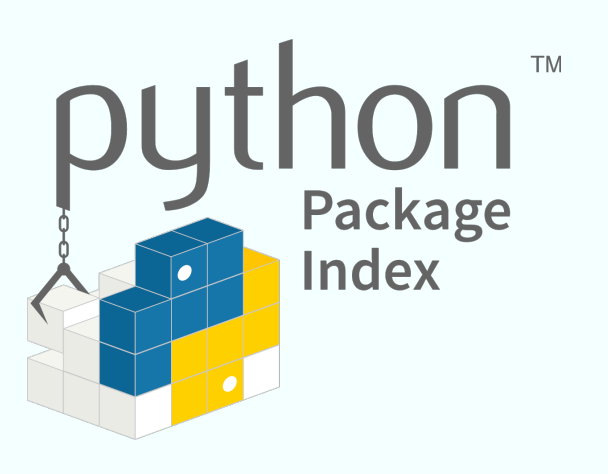

### The Python Package Index (PyPI) is the main repository for distributing Python packages. Once your package has been uploaded, anyone in the world can install it with  $pip.$

### twine upload dist/\* pip install mycosmo

### Distribution

### Continuous Integration/Deployment

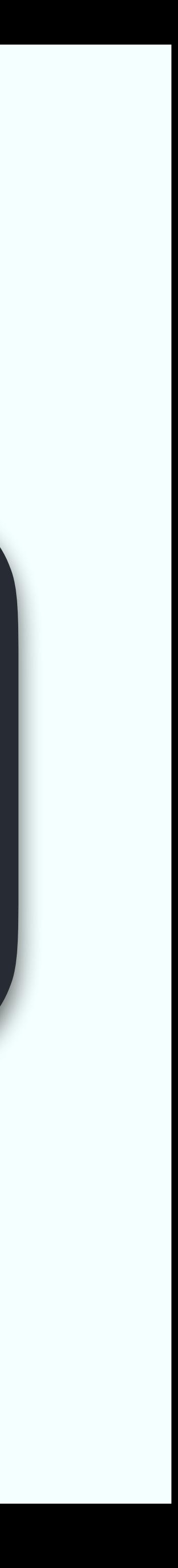

### Platforms like GitHub, GitLab, etc. offer free servers and tools for performing:

- Continuous integration: Automated running of unit/integration tests every time the code is changed
- ‣ Continuous deployment: Automated building and deployment of e.g. API documentation

### Continuous Integration/Deployment

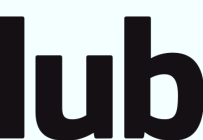

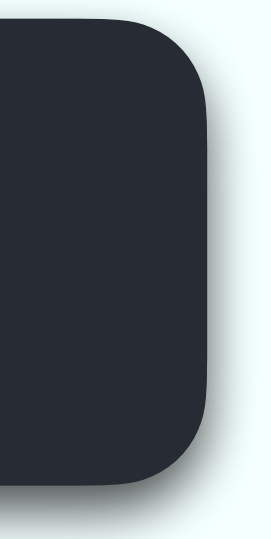

### Continuous Integration

```
name: CI
on:
  pull_request:
     branches:
      - main
jobs:
  test-full:
    name: Run CI Tests
     runs-on: ${{ matrix.os }}
     strategy:
       fail-fast: false
       matrix:
         os: [ubuntu-latest, macos-latest]
         python-version: ["3.11"]
     steps:
       - name: Checkout
         uses: actions/checkout@v3
      - name: Set up Python ${{ matrix.python-version }}
         uses: actions/setup-python@v4
         with:
          python-version: \frac{1}{2}{ matrix.python-version }}
       - name: Check Python version
        run: python --version
      - name: Install dependencies
         run: python -m pip install ".[test]"
       - name: Run tests
         run: python -m pytest
```
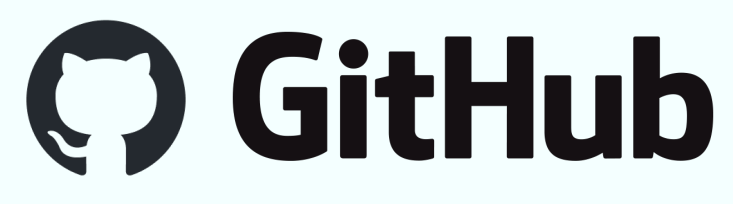

### .github/workflows/ci.yml

This defines a GitHub Actions CI workflow that will run with Python 3.11 on Ubuntu and macOS. Unit tests are run using pytest.

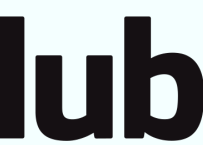

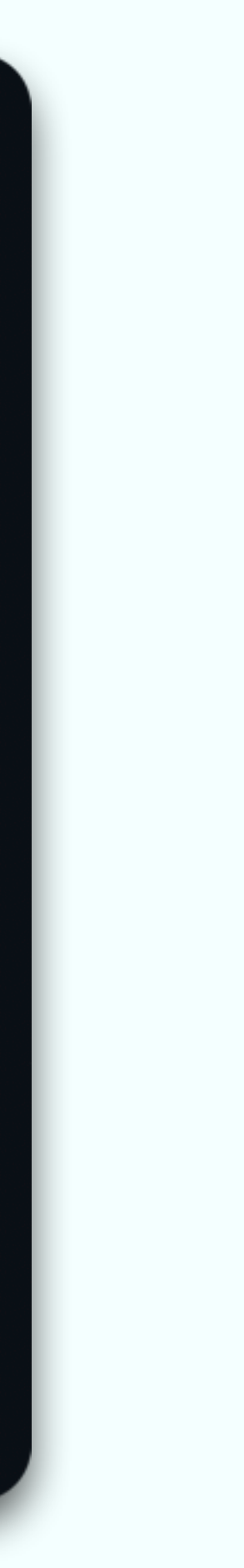

### Continuous Integration

### $\leftarrow$  CI

### $\bullet$  added test change  $\#5$

**ed** Summary

### Jobs

Run Cl Tests (ubuntu-latest, 3.11)

Run CI Tests (macos-latest, 3.11)

### **Run details**

- O Usage
- ⊙ Workflow file

Triggered via pull request 3 weeks ago Signal Synchronize #1 test ci.yml on: pull\_request **Matrix: Run CI Tests** Run Cl Tests (macos-lates... 47s Run Cl Tests (ubuntu-late... 19s

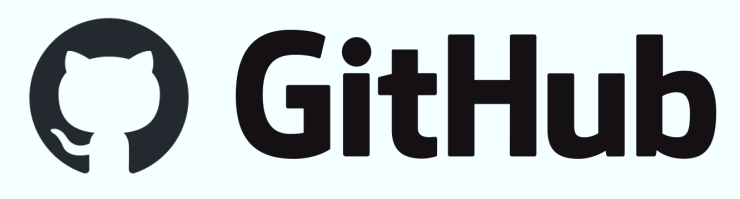

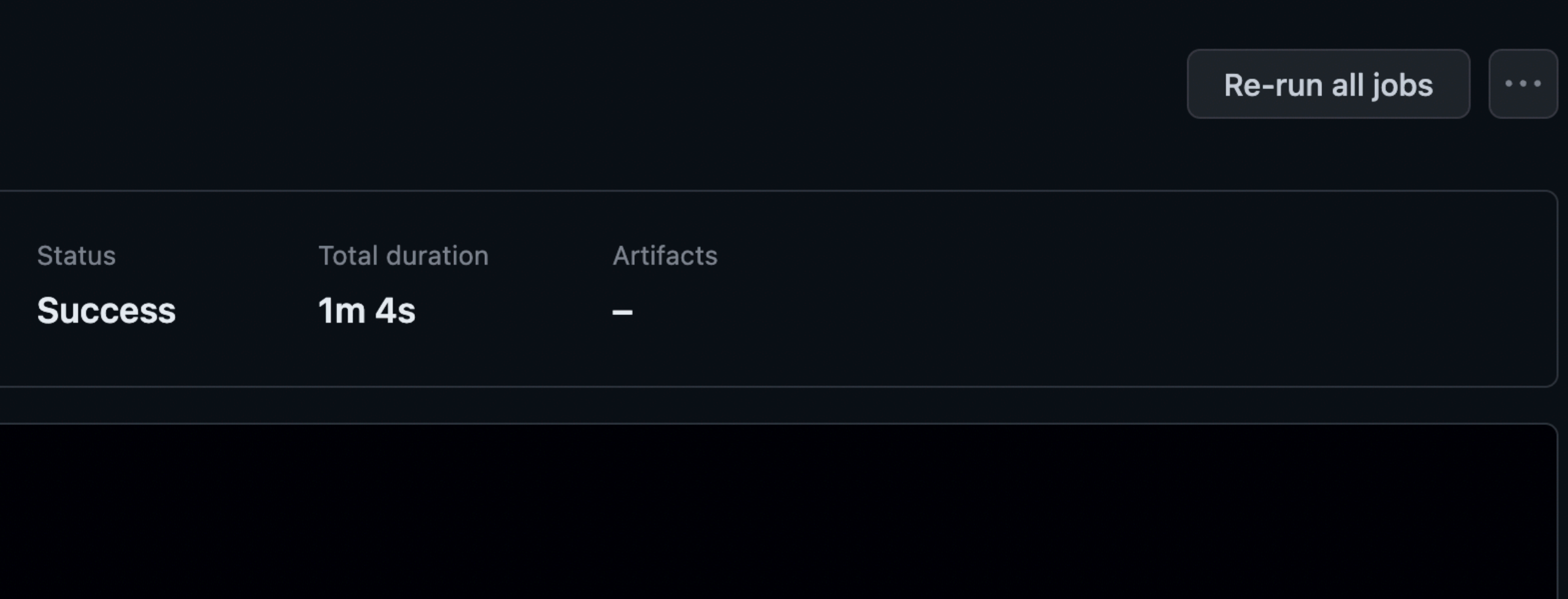

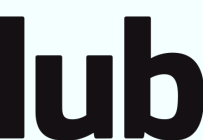

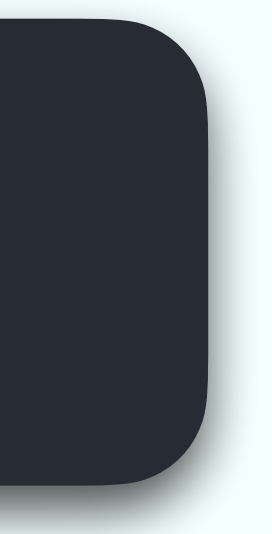

### Continuous Deployment

```
name: CD
on:
  push:
    branches:
      - main
jobs:
  docs:
    name: Deploy API Documentation
    runs-on: ubuntu-latest
    steps:
       - name: Checkout
         uses: actions/checkout@v3
      - name: Set up Python ${{ matrix.python-version }}
        uses: actions/setup-python@v4
         with:
          python-version: 3.11
       - name: Check Python version
        run: python --version
       - name: Install dependencies
        run: python -m pip install ".[docs]"
       - name: Build API documentation
         run: |
           sphinx-apidoc -Mfeo docs/source mycosmo
           sphinx-build docs/source docs/build
      - name: Deploy API documentation
         uses: peaceiris/actions-gh-pages@v3.5.9
         with:
           github_token: ${{ secrets.GITHUB_TOKEN }}
           publish_dir: docs/build
```
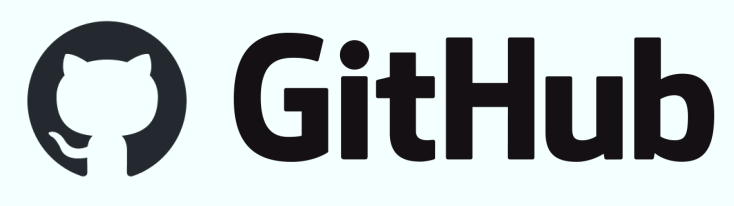

### .github/workflows/cd.yml

This defines a GitHub Actions CI workflow that will run with Python 3.11 on Ubuntu. API HTML is built using Sphinx and then deployed as a website.

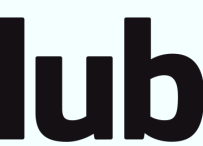

### Continuous Deployment

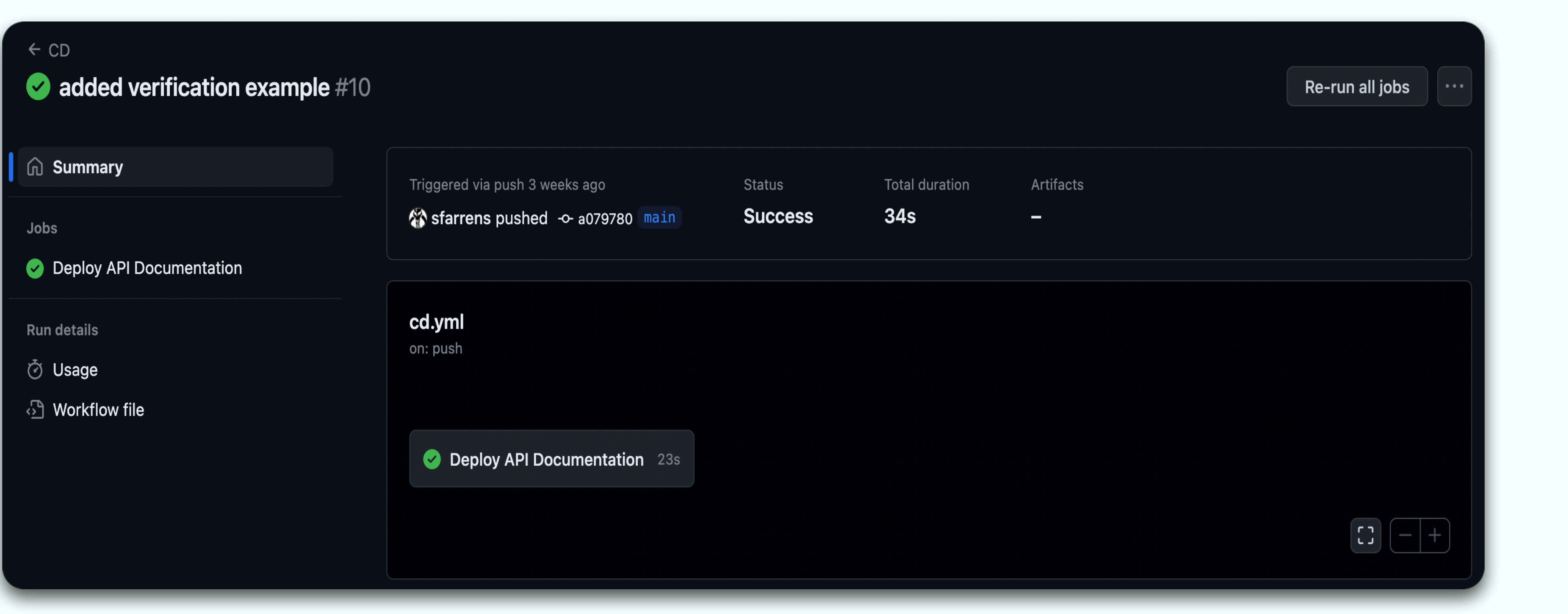

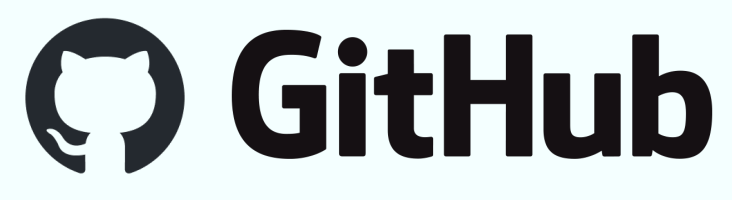

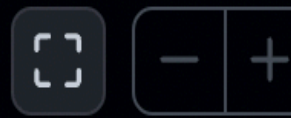

### Optimisation

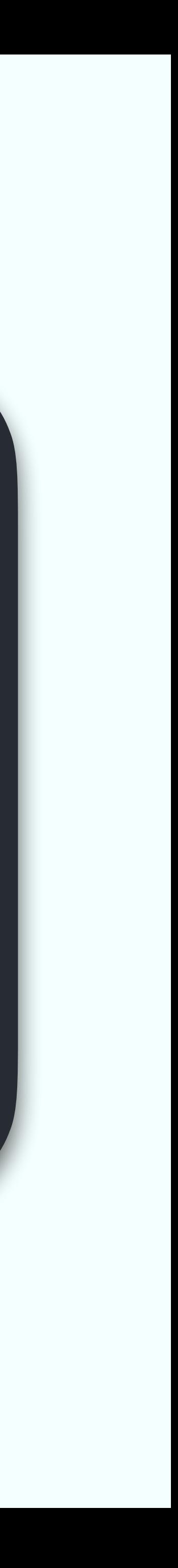

- **‣** Vectorisation: e.g. Numpy
- **‣** Multiprocessing/Multithreading: e.g. Joblib, mpi4py
- 
- **‣** JIT (Just-In-Time) compilation: e.g. Numba ▶ GPU (Graphics Processing Unit) computation: e.g. Jax, TensorFlow

### **Optimisation**

Everyone wants their code to be as fast and scalable as possible and there are may ways you can go about this:

However, we should investigate where our *bottlenecks* are before investing time in optimising the code.

Slow down before you speed up!

### Profiling

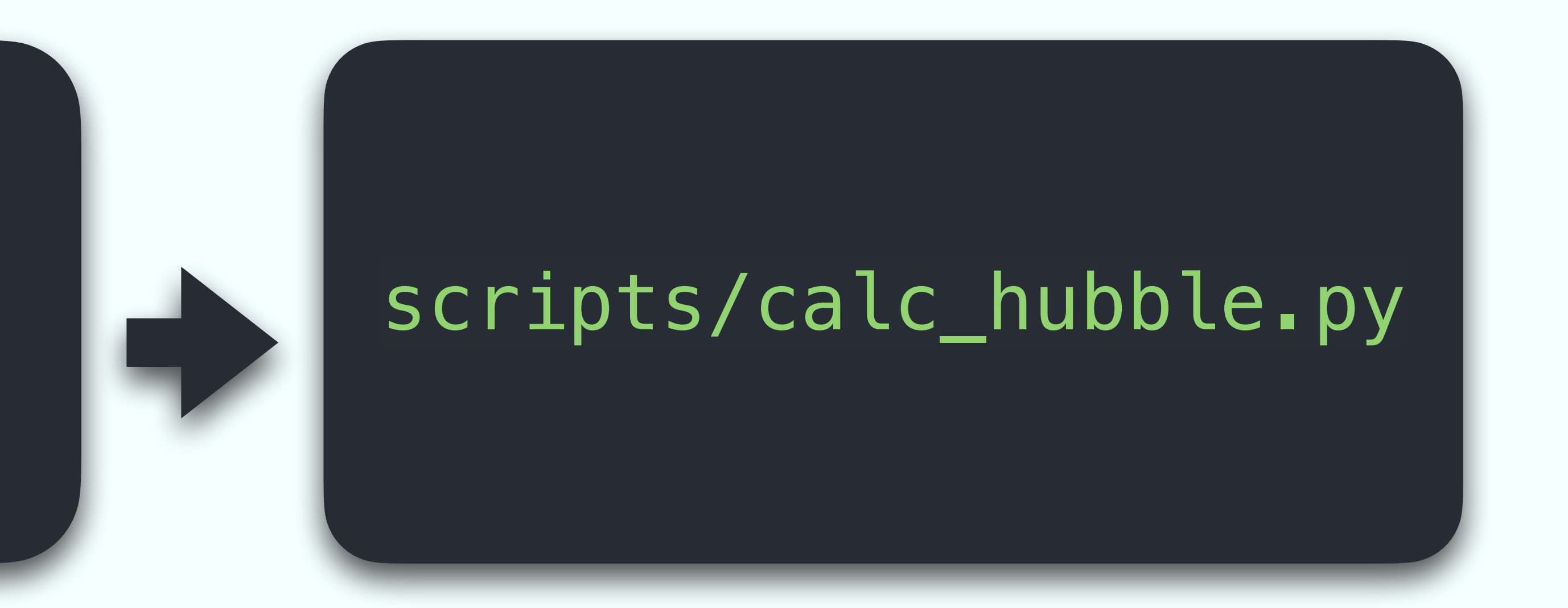

### python -m cProfile -o mycosmo.pstats scripts/calc\_hubble.py

```
from sys import exit
import numpy as np
from mycosmo.cosmo import hubble
def main():
    cosmo_dict = {"H0": 70, "omega_m_0": 0.3, "omega_k_0": 0.0, "omega_lambda_0": 0.7}
z_range = np.linspace(0, 1)
 print(hubble(z_range, cosmo_dict))
if __name__ == "__main__":
```
exit(main())

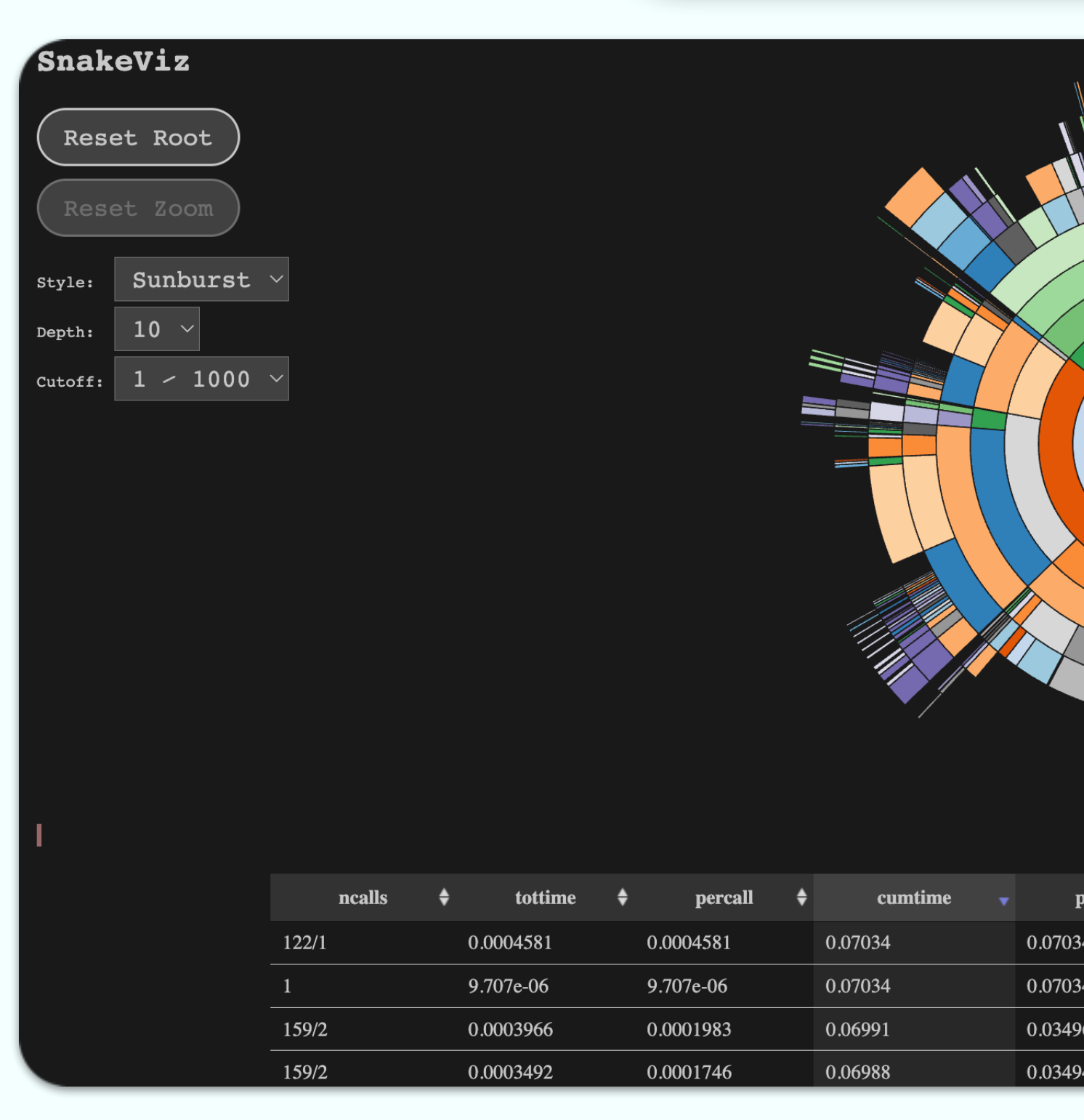

### Profiling

### snakeviz mycosmo.pstats

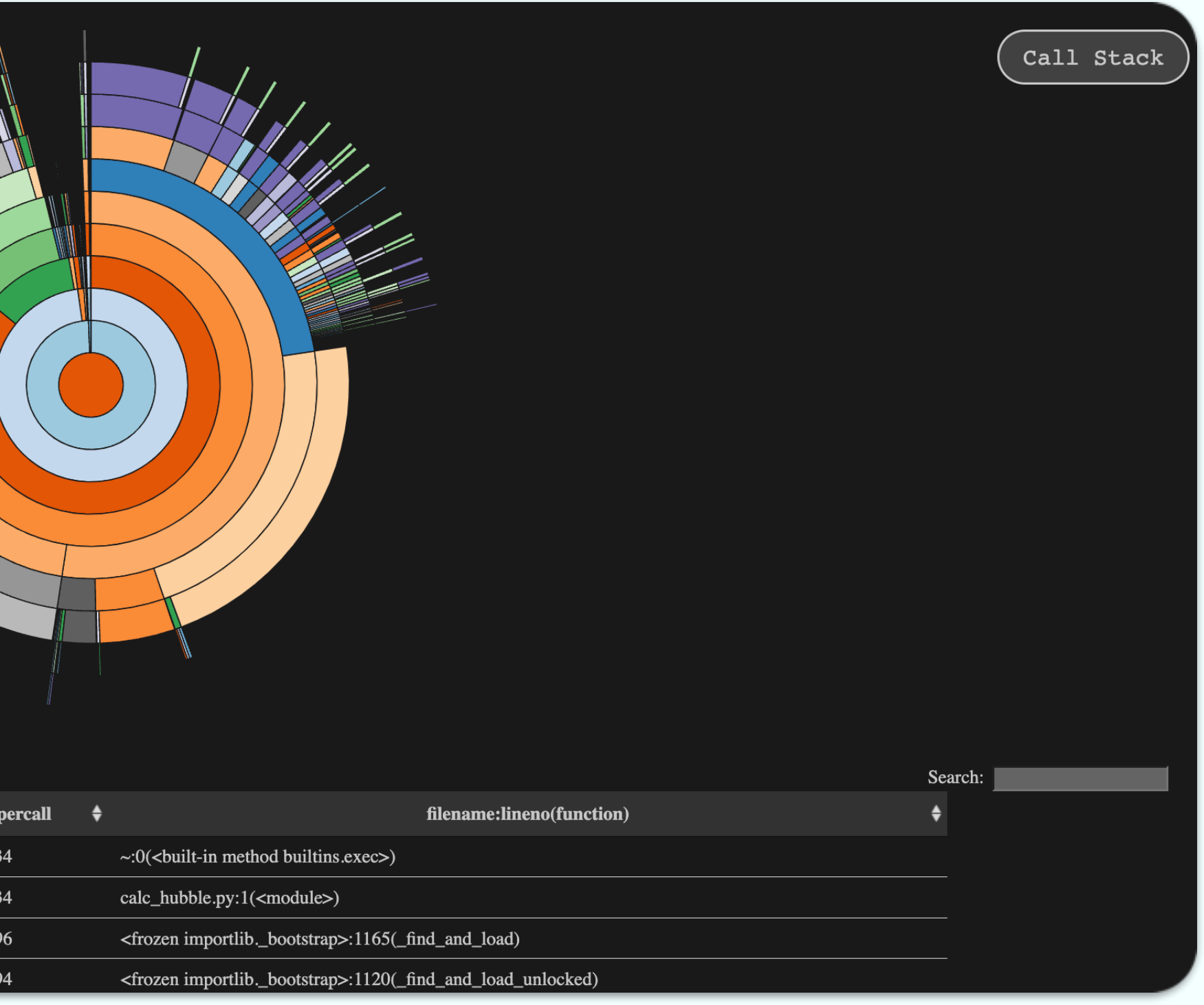

### Reproducible Research

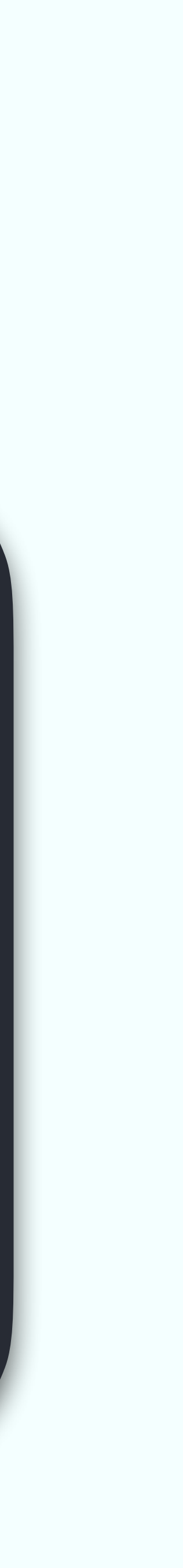

Reproducing scientific results is fundamental to our confidence and understanding. There are various steps we can take to try to ensure that our software provides consistent results over appropriate timescales.

- fundamental to reproducible research
- consistency and version control of packages
- operating systems where the whole system can be controlled

**• Open-source development:** Ensuring that other can find and see our code makes is

• Software environments: Tools such as Conda or virtualenv can be used to ensure

**• Container systems:** Tools such as Docker and Singularity can be used to provide virtual

### Reproducible Research

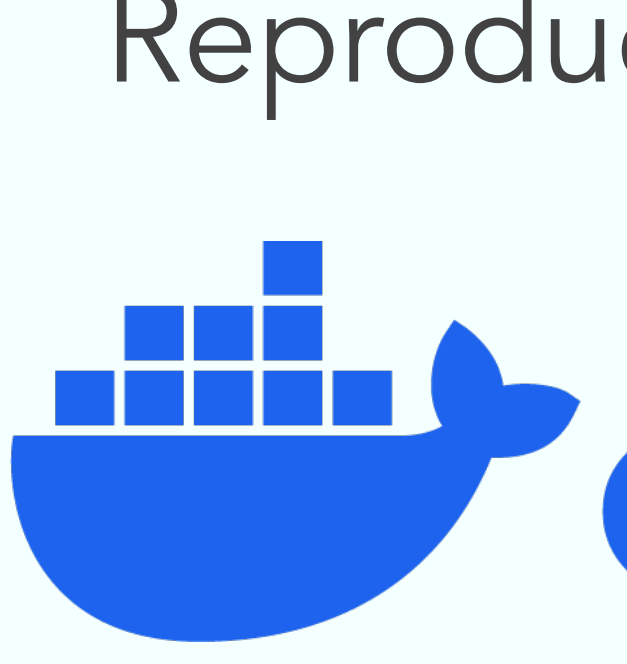

Docker is a platform that provides OS-level virtualisation via a *container* system. This allows users to define a dedicated virtual operating system with all the required dependencies pre-installed.

### Reproducible Research

# Hindocker

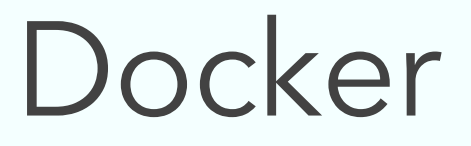

WORKDIR /home COPY .

### FROM python:3.11

### RUN pip install .

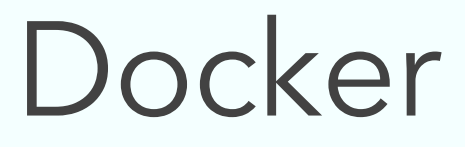

 $\blacksquare$ 

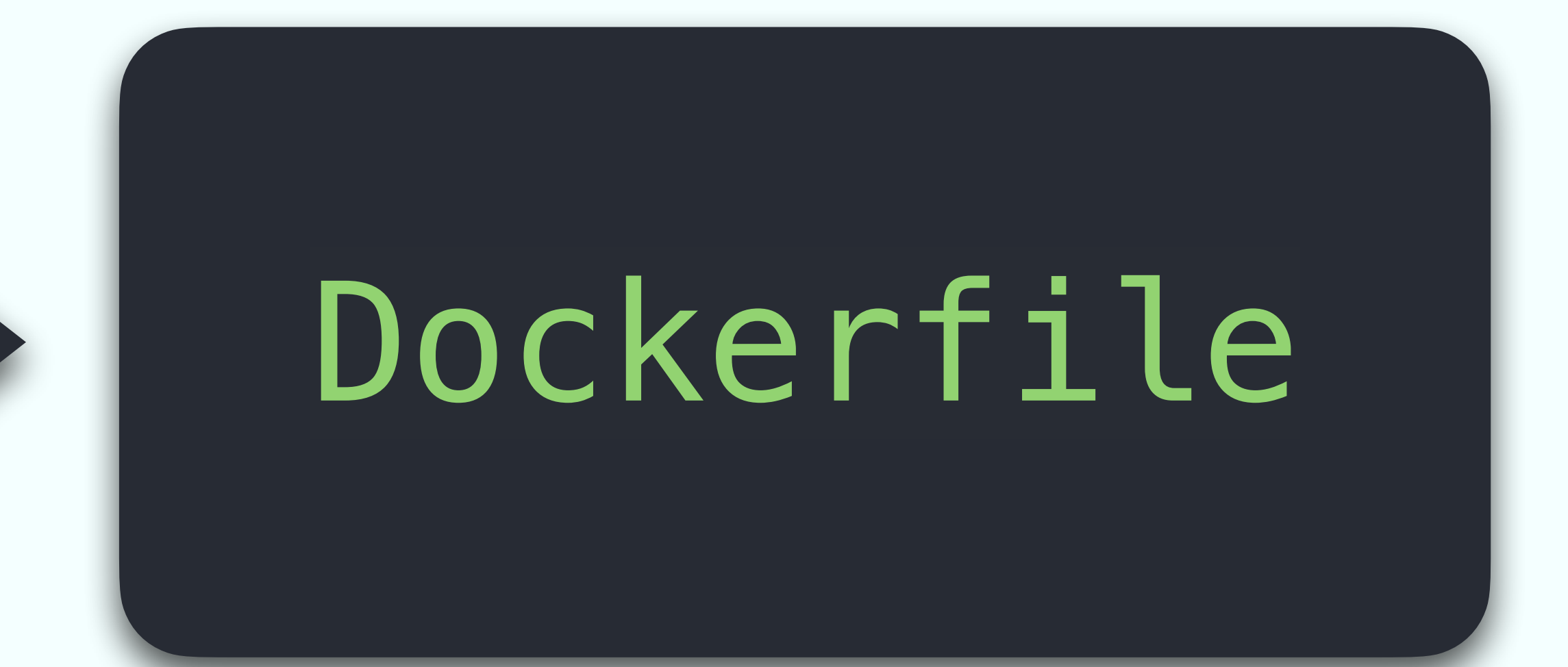

### docker build -t mycosmo .

FROM python:3.11 WORKDIR /home COPY . . RUN pip install .

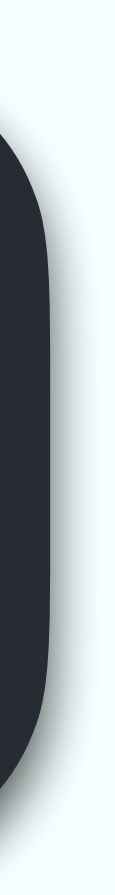

### Docker

docker run --rm -it mycosmo

Python 3.11.5 (main, Sep 7 2023, 18:53:16) [GCC 12.2.0] on linux Type "help", "copyright", "credits" or "license" for more information. >>> from mycosmo.cosmo import hubble >>> cosmo\_dict = {"H0": 70, "omega\_m\_0": 0.3, "omega\_k\_0": 0.0, "omega\_lambda\_0": 0.7} >>> hubble(0.0, cosmo\_dict) 70.0

Our library

End the end of our brief odyssey, our software has the following content. A little extra effort for significantly better software.

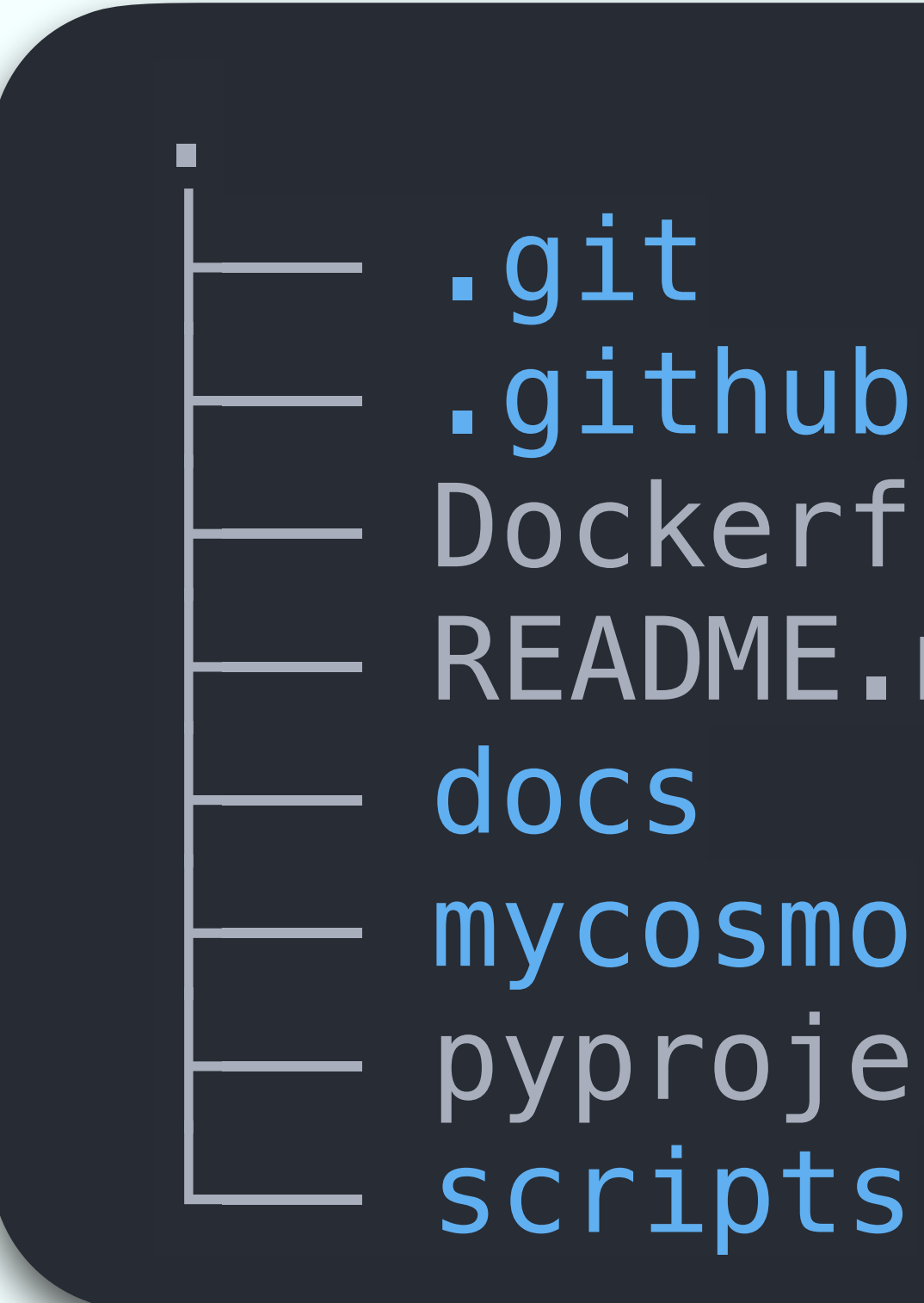

Dockerfile README.md

pyproject.toml

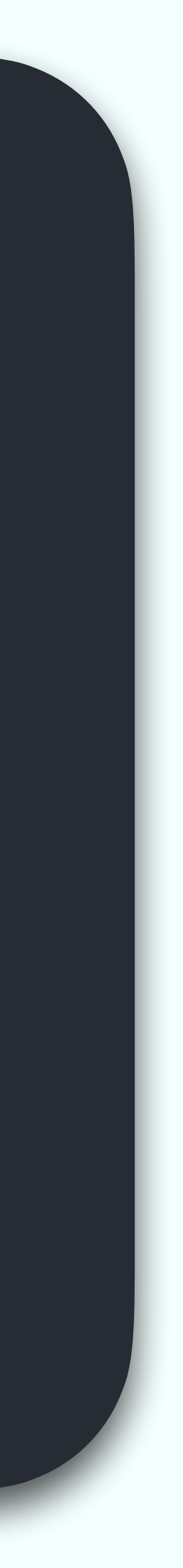

### Conclusions

- ‣ *Version control* is fundamental for maintaining your software
- ‣ Platforms like *GitHub/GitLab* will help you manage the development of your software (automatic *CI/CD*) and give it more visibility
- ‣ *Tests* make your code more robust and reliable
- ‣ Good *documentation* will make your code easier to use and interpret
- ‣ *Packaging* your code will allow you to *distribute* it to the whole world
- ‣ *Profile* your code before trying to *optimise* it!
- ‣ You can make your scientific results more *reproducible* by thinking about how you manage (i.e. *open-source*) and distribute it (e.g. *environments* and *containers*)